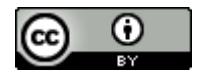

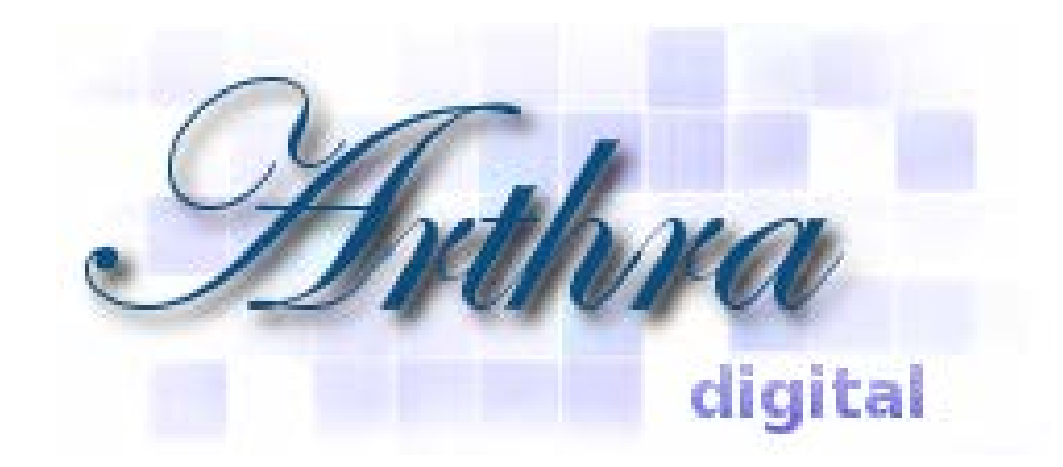

# **Ghid de utilizare a depozitului digital ARTHRA**

Bibliotecar, **Lenuța Ursachi**

# **CUPRINS**

- **Introducere**
- Structura
- Contractul
- Crearea contului
- Denumirea fișierelor
- Înregistrarea
- Validarea
- Căutarea
- $\blacksquare$  Statistica
- Vizibilitatea

# **INTRODUCERE**

### Cum s-a "născut" ARTHRA?

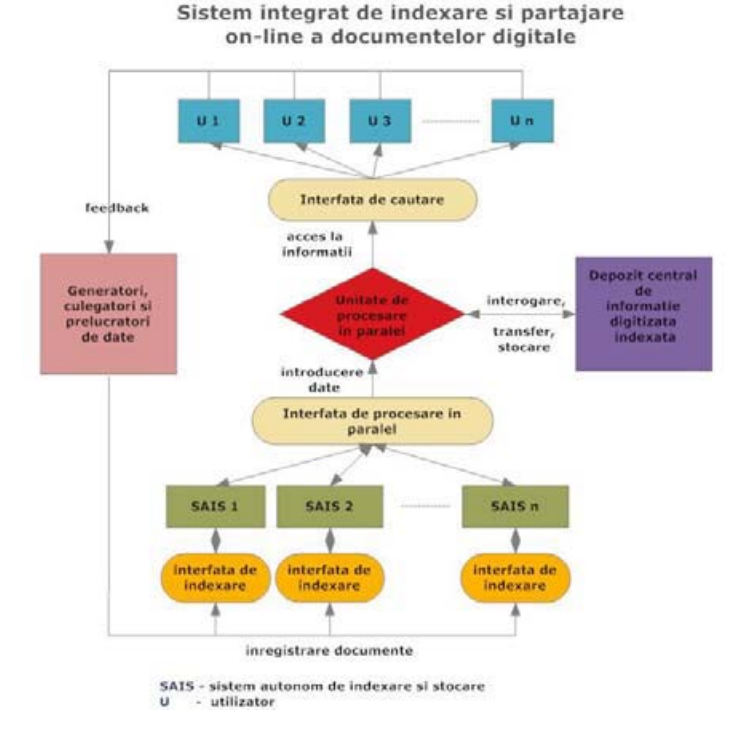

Depozitul digital **ARTHRA** a fost implementat în cadrul proiectului de cercetare *Sistem integrat pentru indexarea și partajarea on-line a documentelor tehnice digitizate (SIPTEH)*, derulat în perioada 2008-2011.

SIPTEH permite căutarea integrată în depozitele digitale ale instituțiilor partenere:

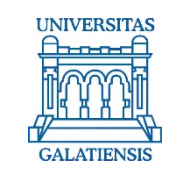

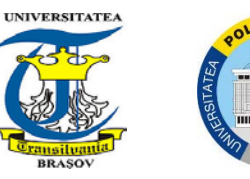

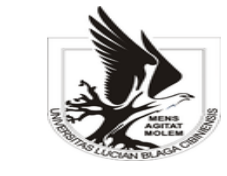

# **INTRODUCERE**

### **De ce mi-aș include o lucrare în ARTHRA?**

### **Crește impactul citărilor**

Vizibilitate sporită a cercetării care atrage mai mulți cititori online

Accesul la conținut se face de pretutindeni prin intermediul motoarelor de căutare (ex. Google). Conținutul tău este descoperit din locuri variate și fără un efort suplimentar din partea ta

Căutarea sofisticată permite regăsirea cu ușurință a materialelor tale

#### **Permanență garantată**

URL stabil și permanent a.î. lucrarea ta va fi întotdeauna găsită de cititori

#### **Arhivare rapidă și eficientă a cercetării tale**

Degrevarea de responsabilitatea mentenanței unui sistem

Înlăturarea barierelor legate de tehnologia informației

#### **Căutarea în conținutul integral**

Căutarea, în majoritatea cazurilor, în conținutul integral al documentelor

#### **Răspunde la cerințele unor granturi legate de diseminare**

Ajută la îndeplinirea sarcinii legată de diseminarea și partajarea de date pentru unele proiecte de cercetare

18.05.2015 LENUȚA URSACHI. GHID DE UTILIZARE A DEPOZITULUI DIGITAL ARTHRA. de la provincia de la provincia de la provincia de la provincia de la provincia de la provincia de la provinci<br>GALAȚI, 2015.

# **INTRODUCERE**

### **De ce mi-aș include o lucrare în ARTHRA?**

#### **Control asupra cercetării tale**

Existența opțiunilor de embargo pentru o anumită perioadă, timp în care lucrările pot fi protejate la pierdere sau corupere de date)

### **Protejarea drepturilor proprietății intelectuale și licențelor**

Acordul dat în cadrul declarației de atribuire a licenței care se aplică

#### **Transmiterea conținutului digital**

prin intermediul unei suite de aplicații web integrate pentru resurse de toate tipurile și formatele

#### **Expertiză privind conservarea digitală**

Este acoperit întreg ciclul de conservare digitală: capturarea și codarea conținutului, specificarea metadatelor, migrarea formatului fișierului

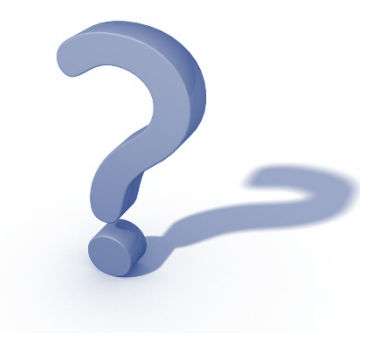

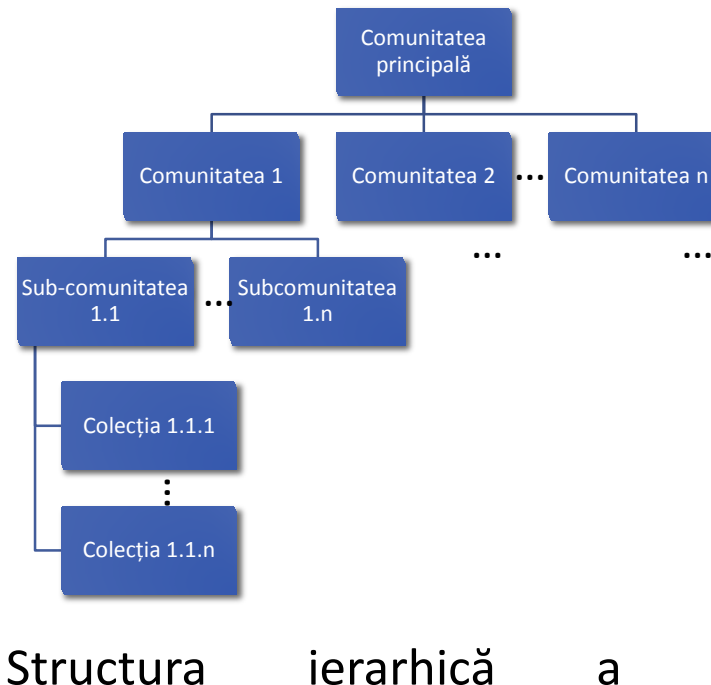

depozitului digital ARTHRA

### **I::** DSpace Repositor

#### **DSpace Home**

#### **Welcome to ARTHRA!**

ARTHRA Digital Repository is the institutional repository of "Dunarea de Jos" the university scientific output freely available.

ARTHRA ensures preservation and management of documents and/provides academic community published in the annals of the university, doctoral theses university, conference and workshop papers, educational materials (tutorials, papers of library staff. The information retrieval in ARTHRA returns/the results documents. The digital documents submitted in ARTHRA are also indexed in being, ARTHRA is included in OpenDOAR and Duraspace

#### **Communities in DSpace**

Select a community to browse its collections.

- Doctoral School
- Faculty of Arts
- Faculty of Automatics, Computer Science, Electrical and Electronic Engineering
- . Faculty of Economics and Business Administration
- Faculty of Engineering
- Faculty of Engineering and Agronomy Braila
- Faculty of Food Science and Engineering
- Faculty of History, Philosophy and Religion
- Faculty of Law, Social and Political Sciences
- Faculty of Letters
- Faculty of Medicine and Pharmacy
- Faculty of Naval Architecture
- Faculty of Physical Education and Sports
- Faculty of Science and Environment
- Library
- Scientific papers Annals of "Dunarea de Jos" University of Galati

Depozitul digital ARTHRA cuprinde 16 comunități (facultățile, Scoala doctorală, Biblioteca, Analele universității)

În cadrul fiecărei comunități s-au creat sub-comunităti și colecții.

În cadrul comunităților **Facultăți**, sub-comunitățile sunt reprezentate de tipurile de documente (cursuri, seminarii, laboratoare), iar colecțiile pot fi specializările.

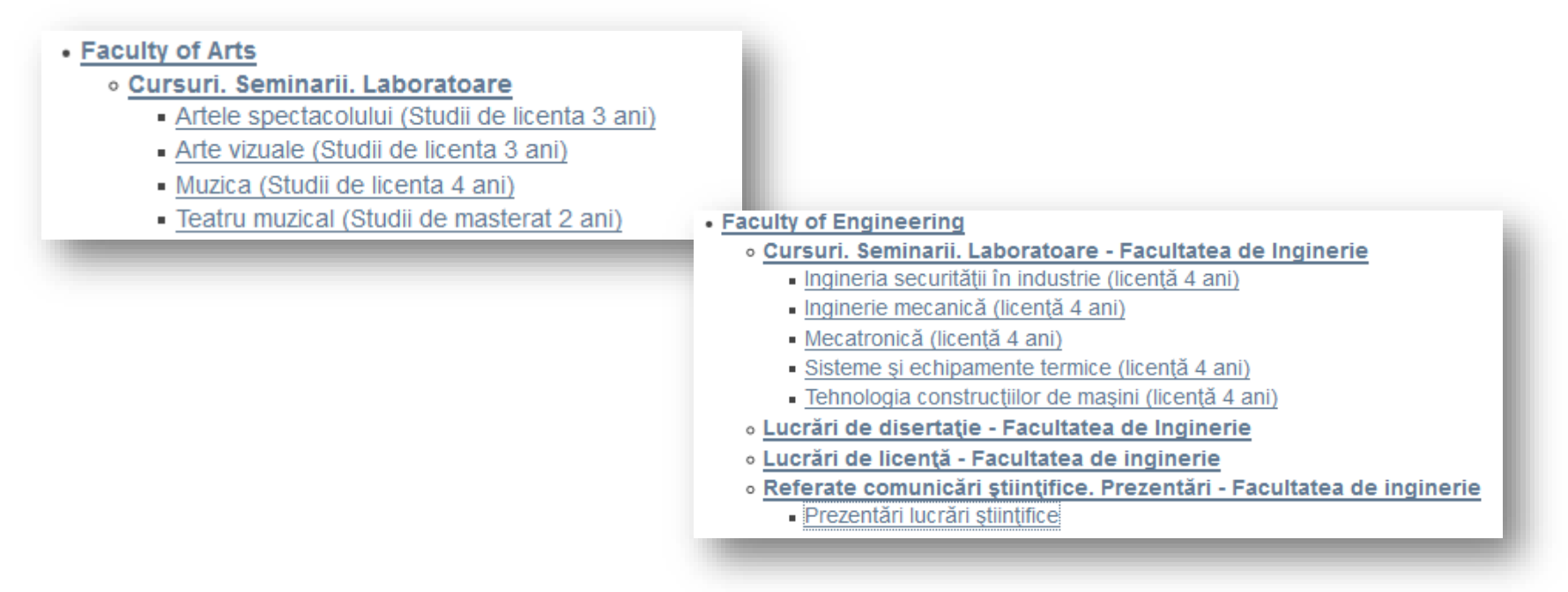

### Comunități-sub-comunități-colecții

În cadrul comunității **Anale**, sub-comunitățile sunt fasciculele și perioadele (în care fascicula respectivă și-a modificat titlul), iar colecțiile sunt volumele fasciculelor.

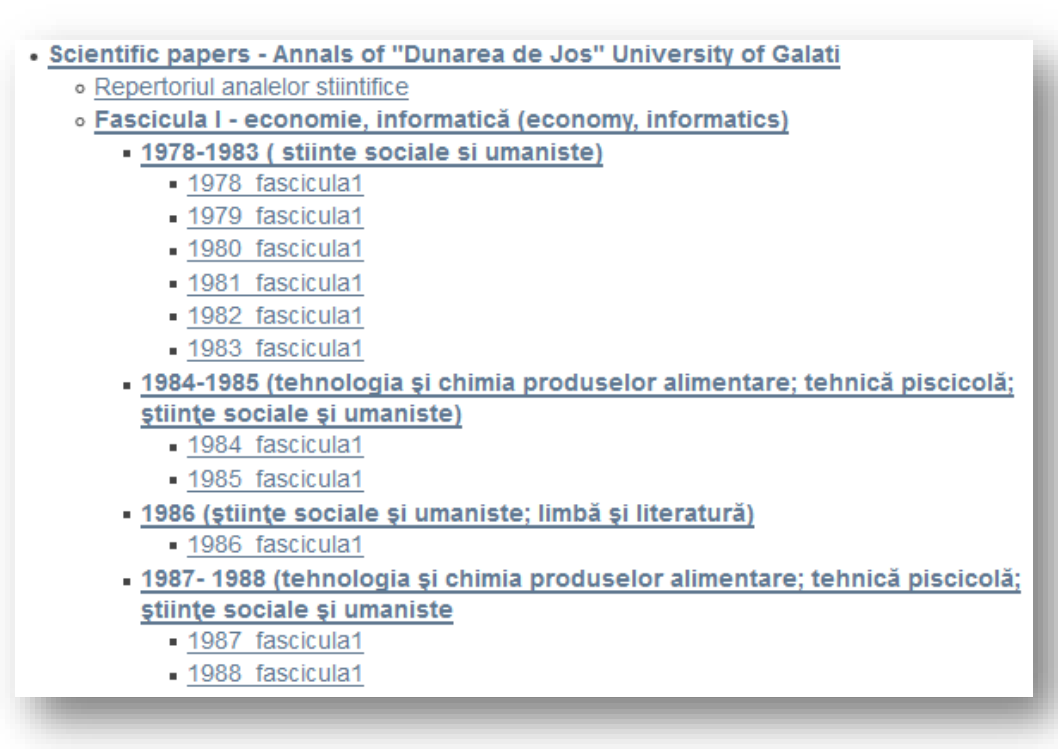

### Comunități-sub-comunități-colecții

### În cadrul comunității **Școala doctorală**, sunt 3 colecții: articole, rezumate și teze.

#### • Doctoral School

- · Articole stiintifice ale doctor
- « Rezumate teze de doctorat
- o Teze de doctorat

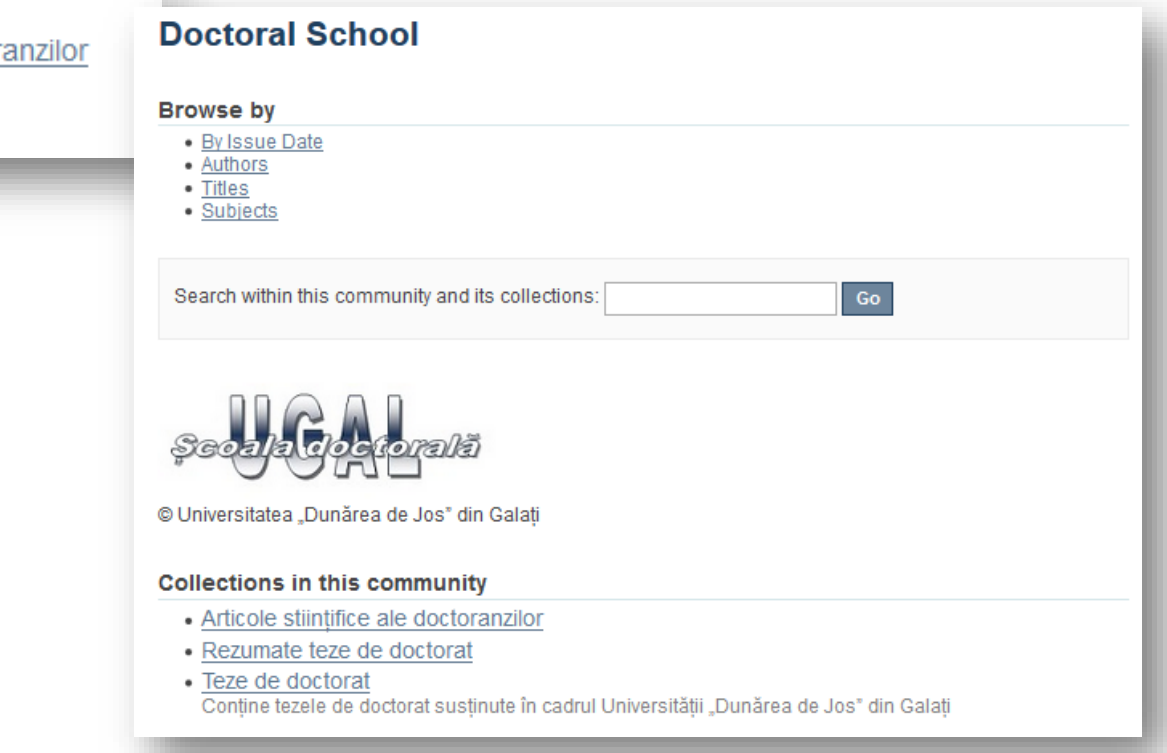

### Comunități-sub-comunități-colecții

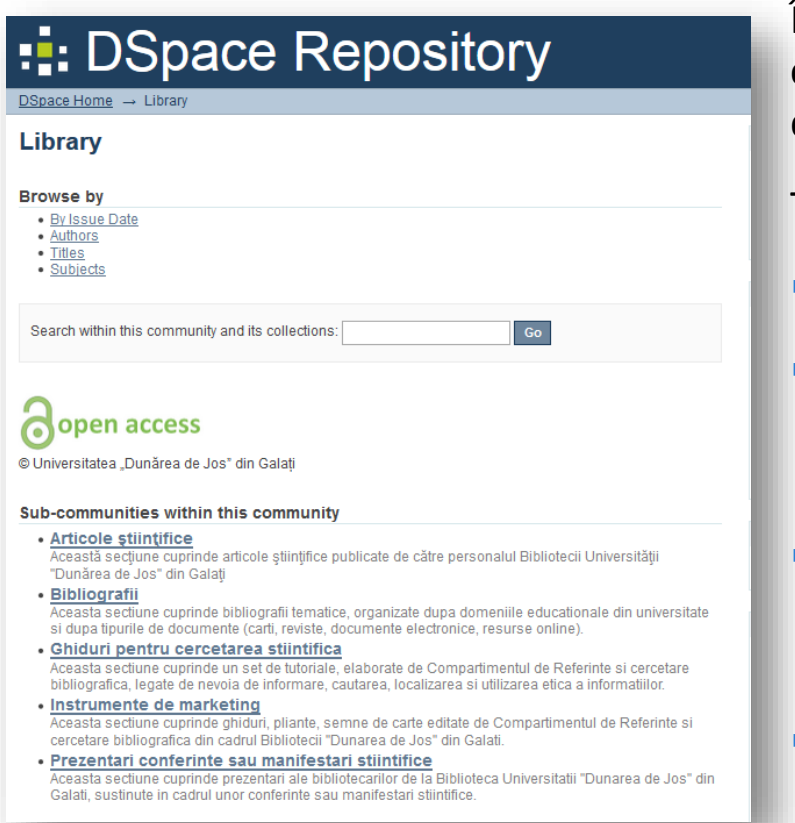

### **Comunitatea Biblioteca**

În cadrul comunității **Biblioteca**, sunt 5 subcomunități: articole, bibliografii, ghiduri, instrumente de marketing și prezentări.

Tipurile de documente incluse sunt:

- articole din revistele de specialitate (Axis Libri);
- bibliografii pe domeniile de cercetare din universitate (sub-comunități), grupate pe tipuri de documente (colecții)
- ghiduri pentru cercetare (colecții: cultura informației, managementul referințelor, utilizarea bazelor de date, domenii de cercetare)
- instrumente de marketing (colectii: ghiduri, pliante, postere, semne de carte)
- prezentări ale bibliotecarilor (colecții: conferințe, întâlniri profesionale)

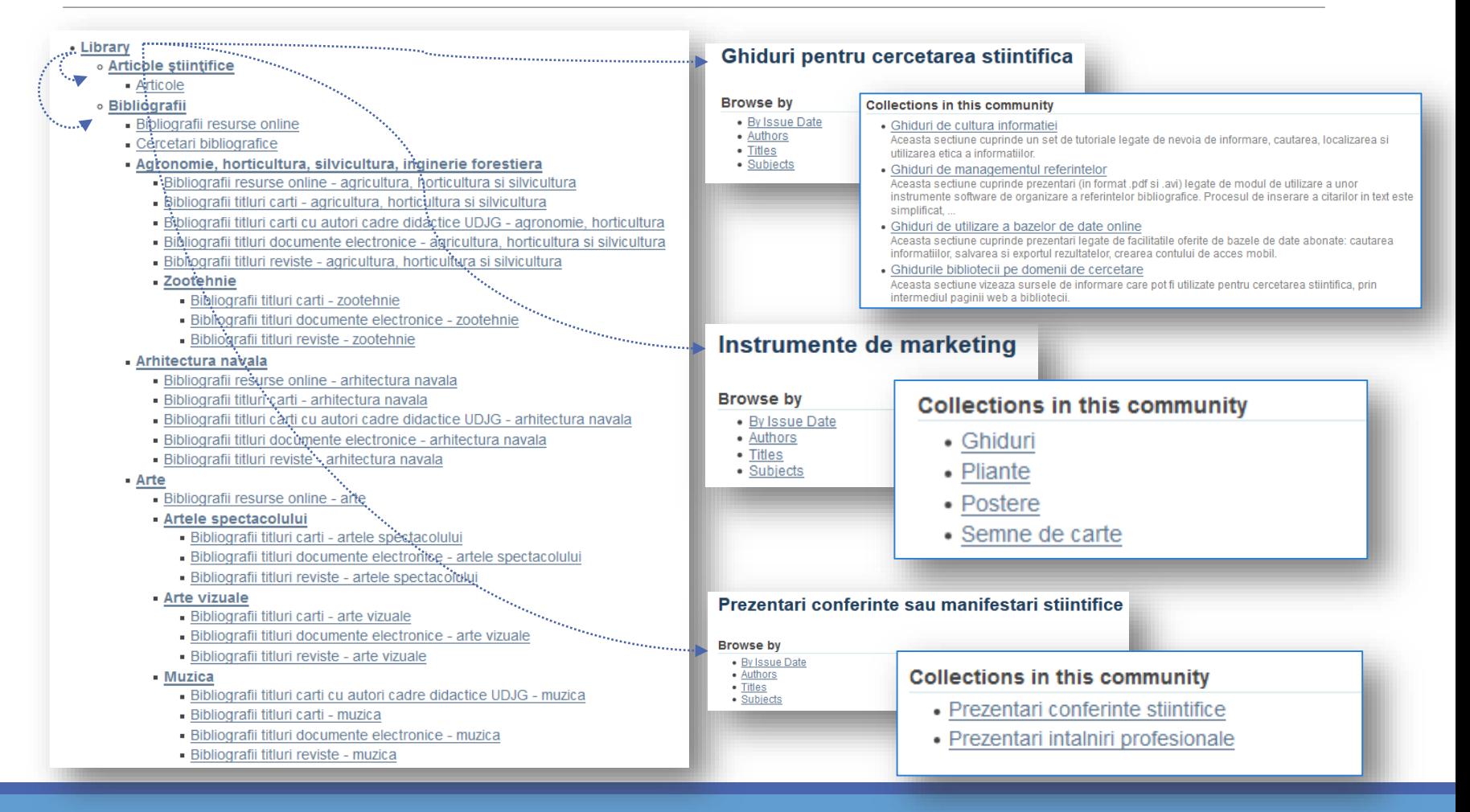

### **CONTRACTUL**

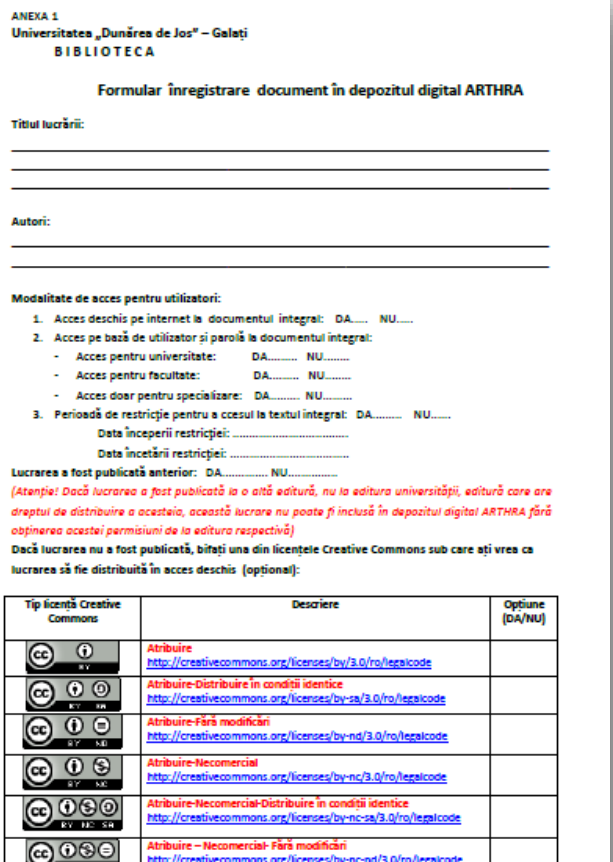

**Autorul** (cercetătorul, profesorul, doctorandul, bibliotecarul etc.):

- se adresează Compartimentului digitizare al bibliotecii;
- completează elementele de identificare ale documentului (titlu și autor);
- bifează opțiunea/opțiunile legate de accesul online al documentului (pentru utilizatori);
- alege tipul de licență Creative Commons (opțional);
- citește și semnează acordul legat de condițiile de distribuire a documentului.

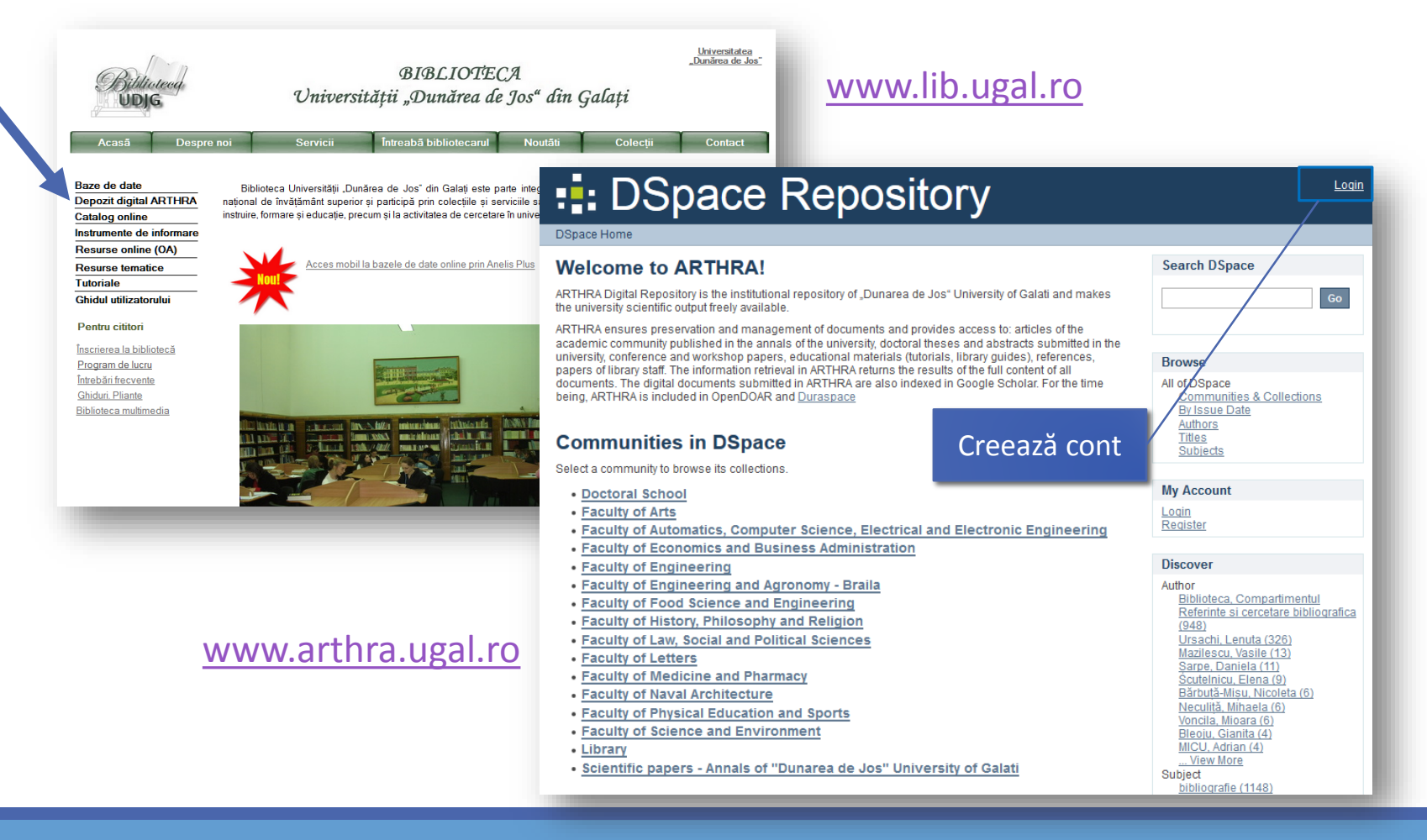

#### 18.05.2015 LENUȚA URSACHI. GHID DE UTILIZARE A DEPOZITULUI DIGITAL ARTHRA. de la provincia de la provincia de la provincia de la provincia de la provincia de la provincia de la provinci<br>GALAȚI, 2015.

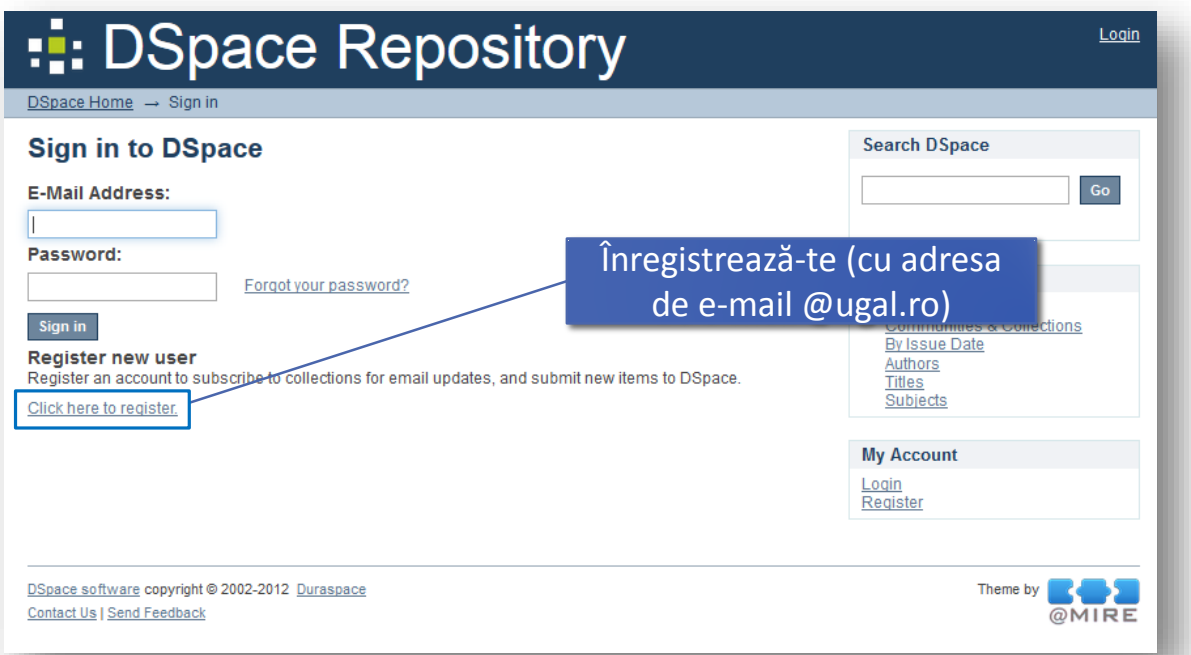

### [www.arthra.ugal.ro](http://www.arthra.ugal.ro/)

### Așteaptă autorizarea de la administratorul depozitului digital!

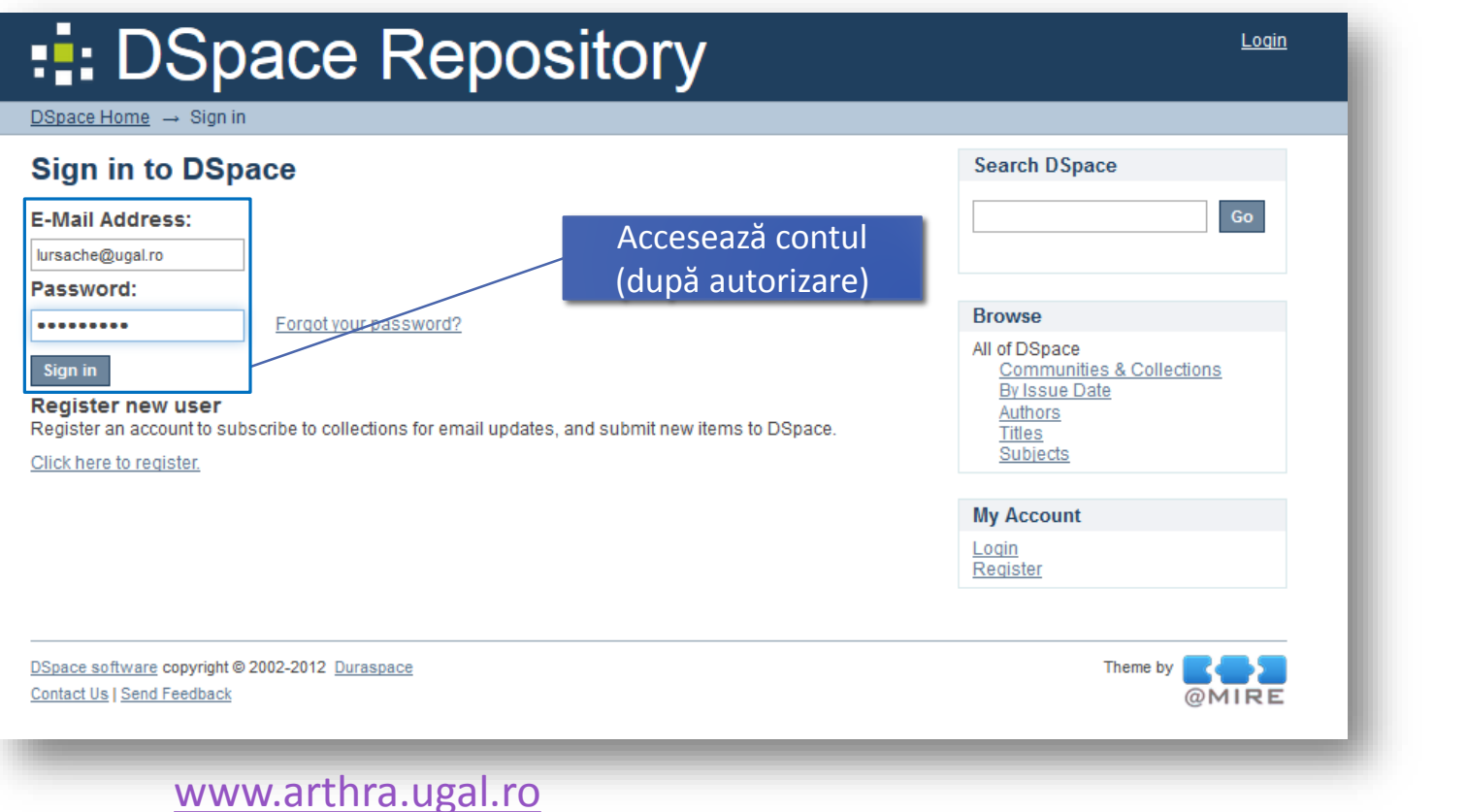

Accesează depozitul digital (ARTHRA) dacă vrei să:

- $\triangleright$  te abonezi la noutățile intrate în cadrul unei colecții;
- $\triangleright$  îți modifici parola;
- $\triangleright$  incluzi un document în depozitul digital etc.

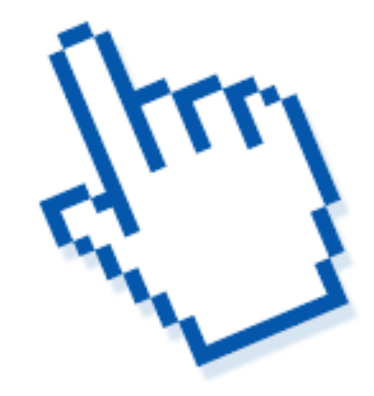

### Depunerea și organizarea înregistrărilor

Dacă ești unul din utilizatorii autorizați ai depozitului, administrezi o colecție sau metadate vei avea o pagină personală, în care ai acces la:

- lista depunerilor tale în curs poți relua lucrul de unde ai rămas, poți înlătura din colecție sau anula înregistrarea;
- lista depunerilor care așteaptă aprobarea ta (dacă ai acest rol);
- link-ul către lista de documente pe care le-ai depus și au fost acceptate în depozit.

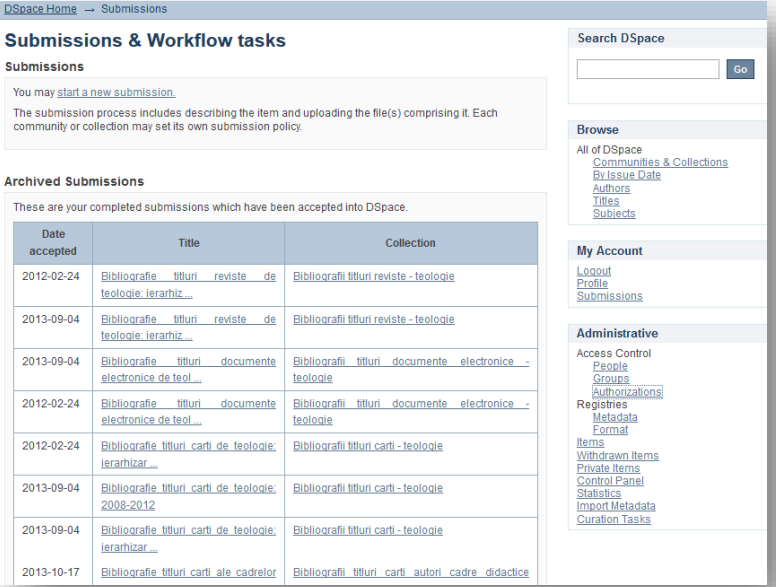

# **DENUMIREA FIȘIERELOR**

Depozitul digital ARTHRA este administrat de serviciul Bibliotecă și serviciul Informatizare și prelucrare date.

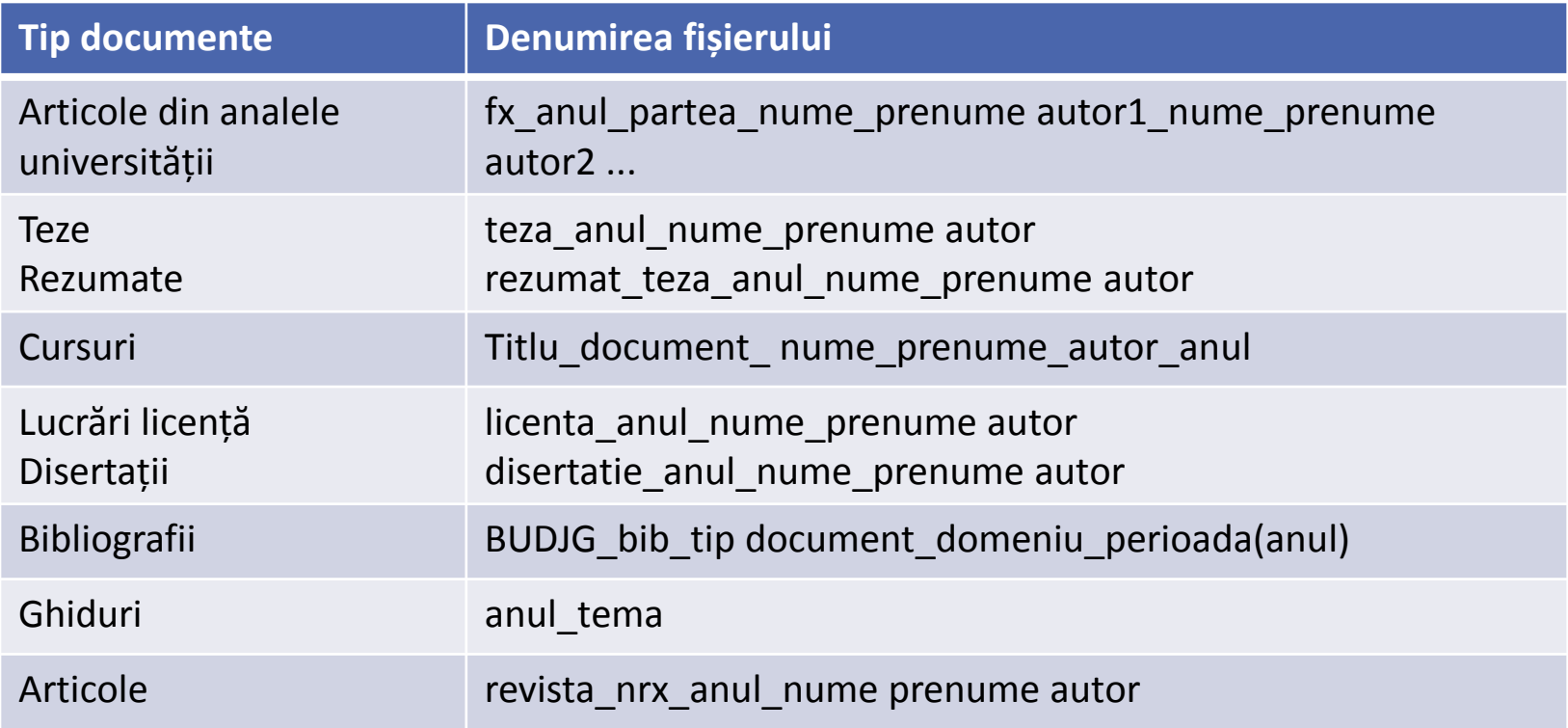

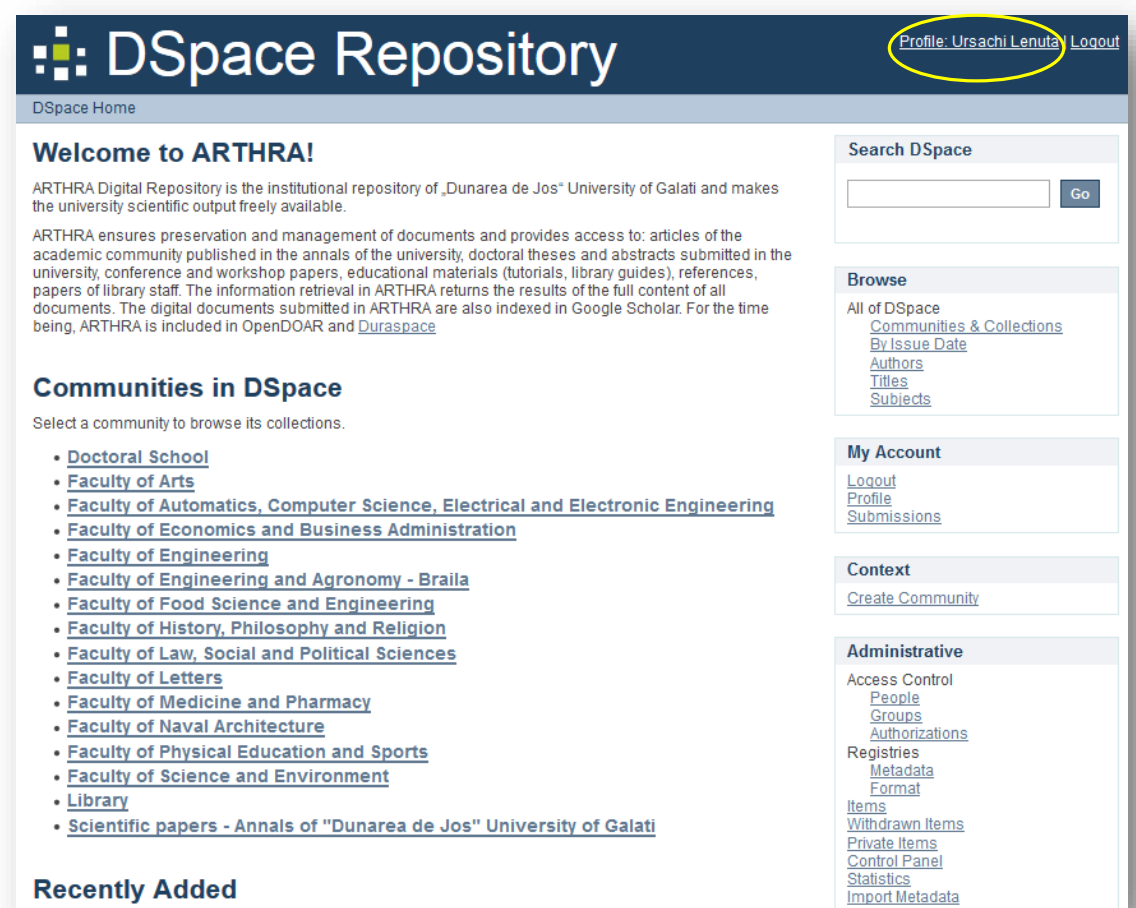

Din acest ecran alege locul unde vei include documentul (click pe comunitate-

subcomunitate-colecție)

#### 18.05.2015 LENUȚA URSACHI. GHID DE UTILIZARE A DEPOZITULUI DIGITAL ARTHRA. STILIZANE A DEPOZTIOLOI DIGITAL ANTINA.<br>GALAȚI, 2015. 19

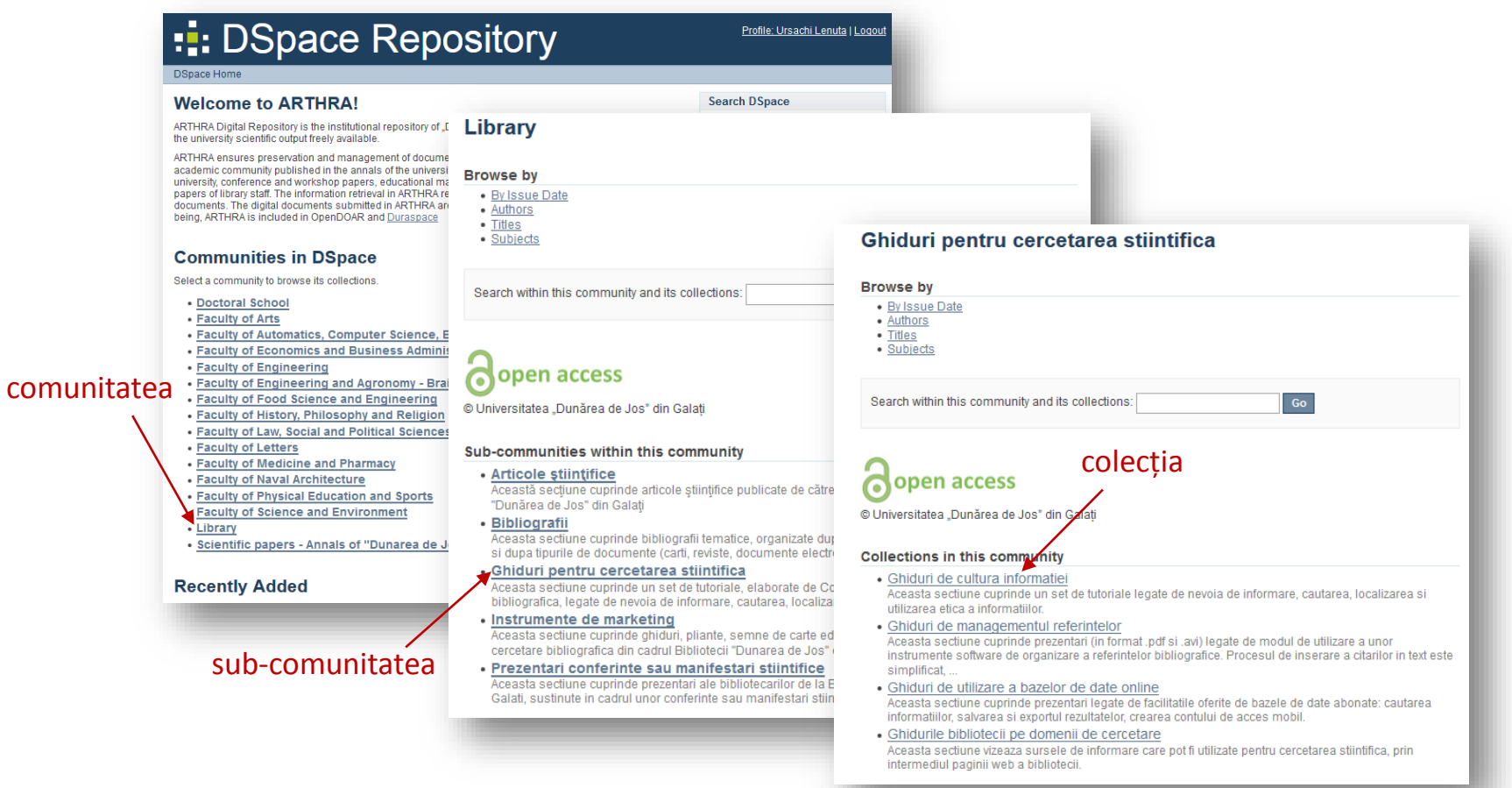

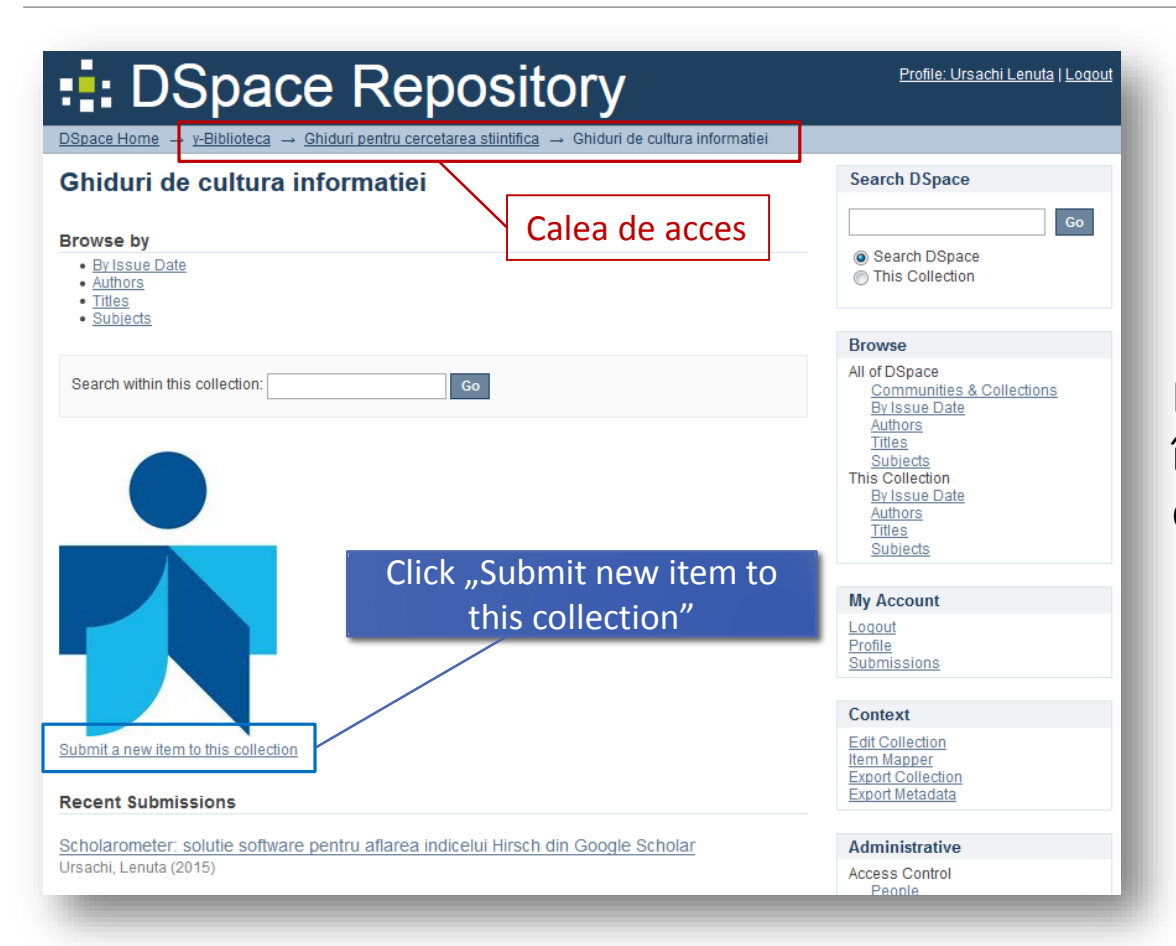

### Din acest ecran vei începe înregistrarea documentului

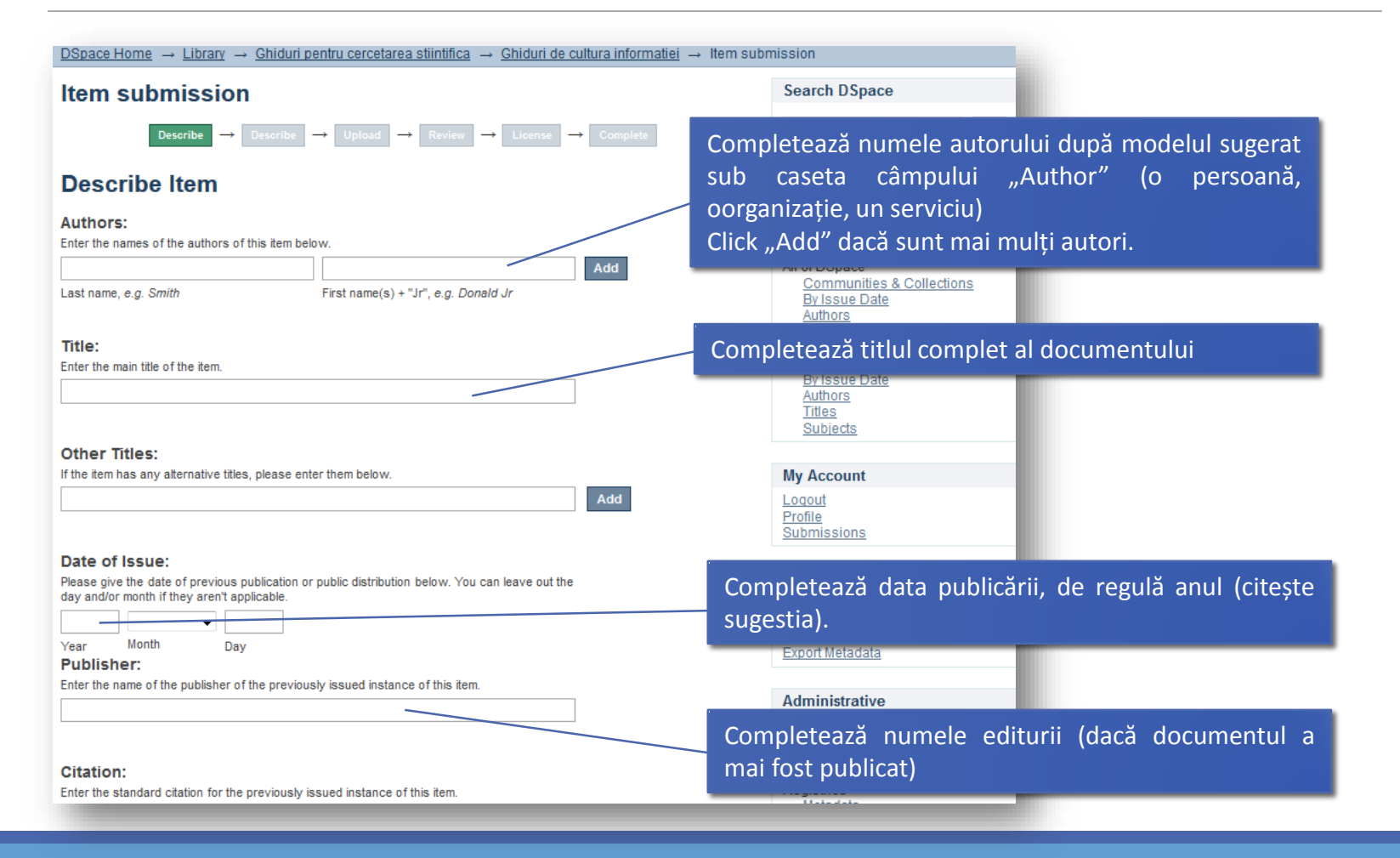

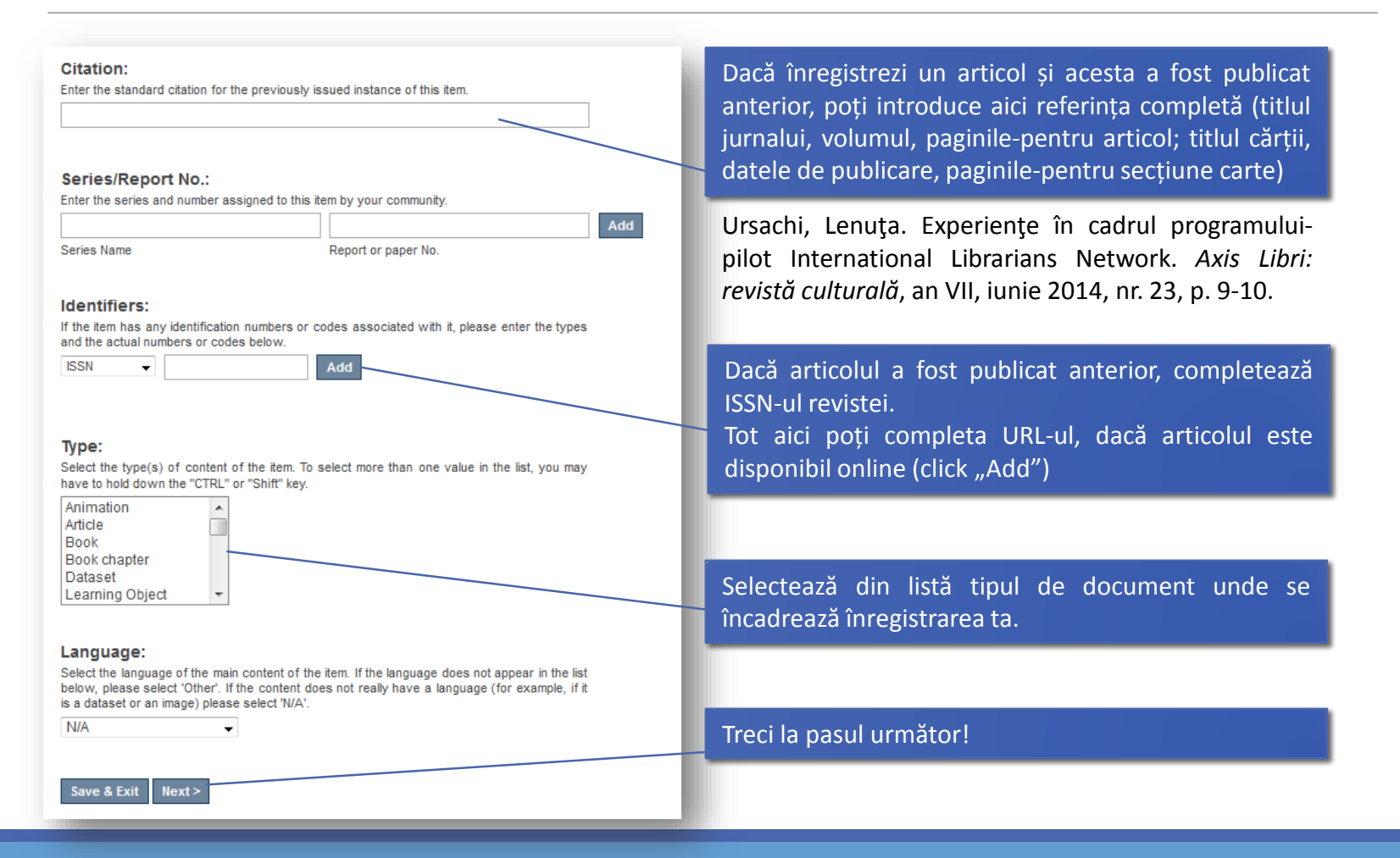

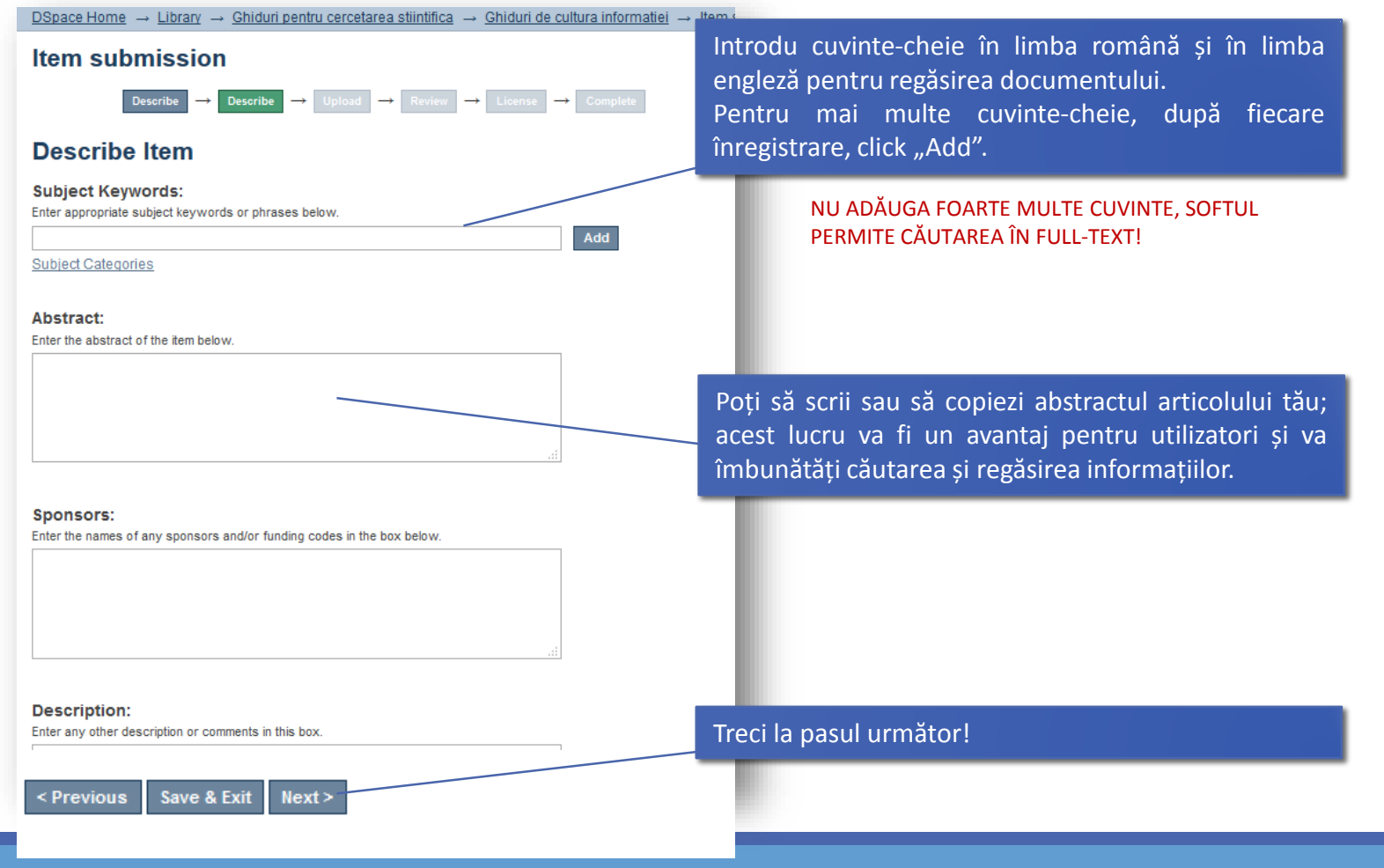

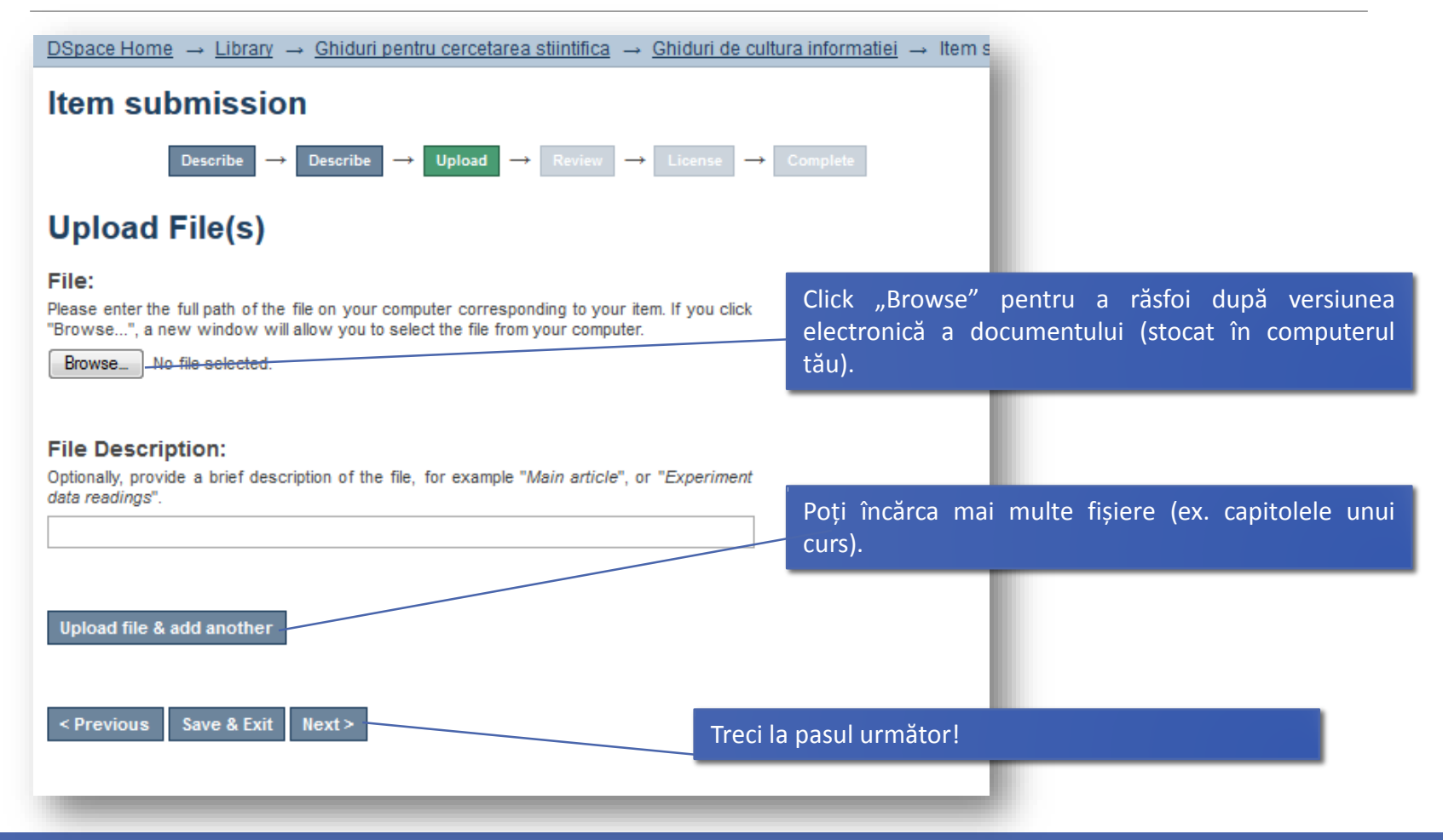

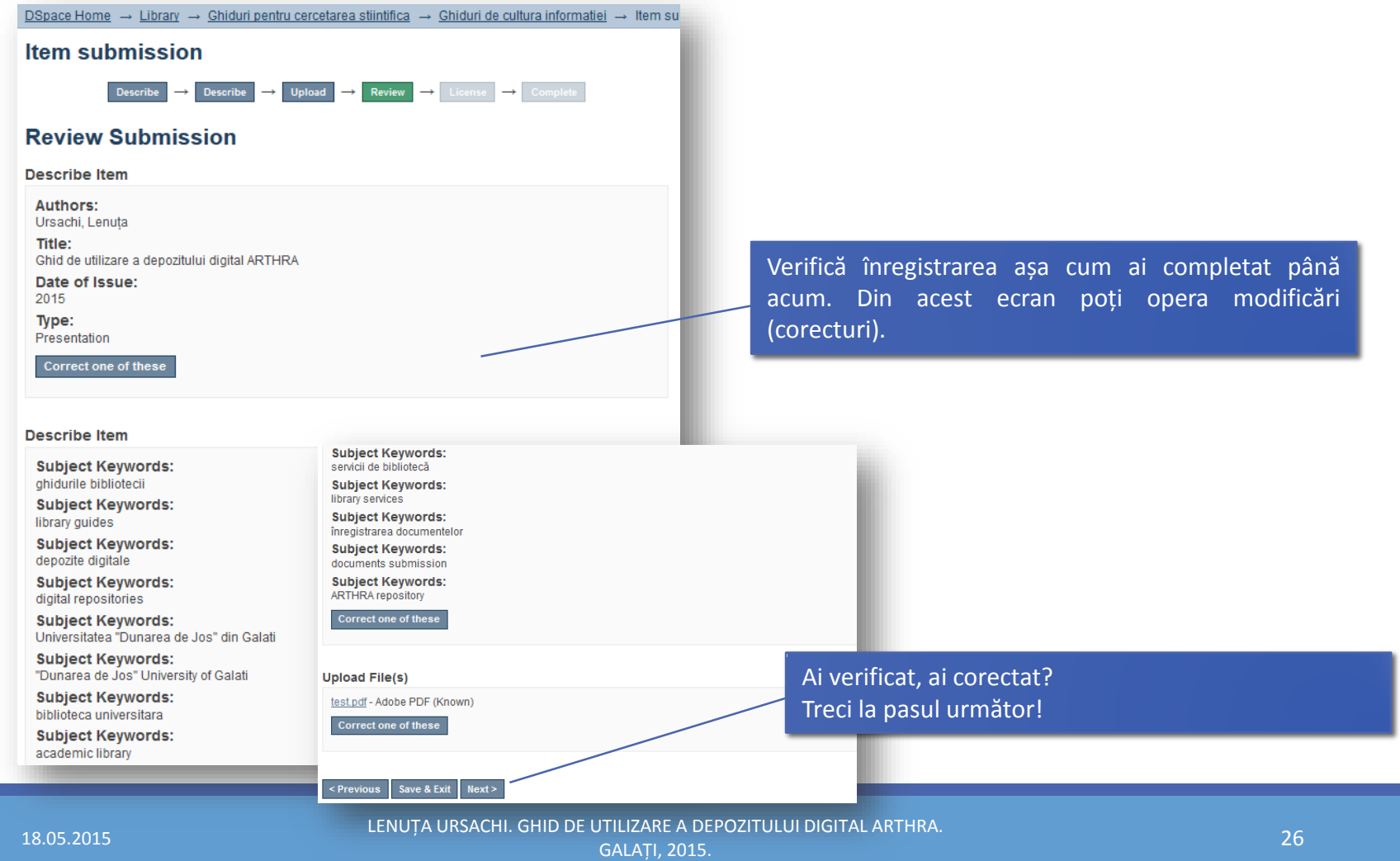

Pasul 4: Revizuirea înregistrării

Pasul 4: Revizuirea înregistrării

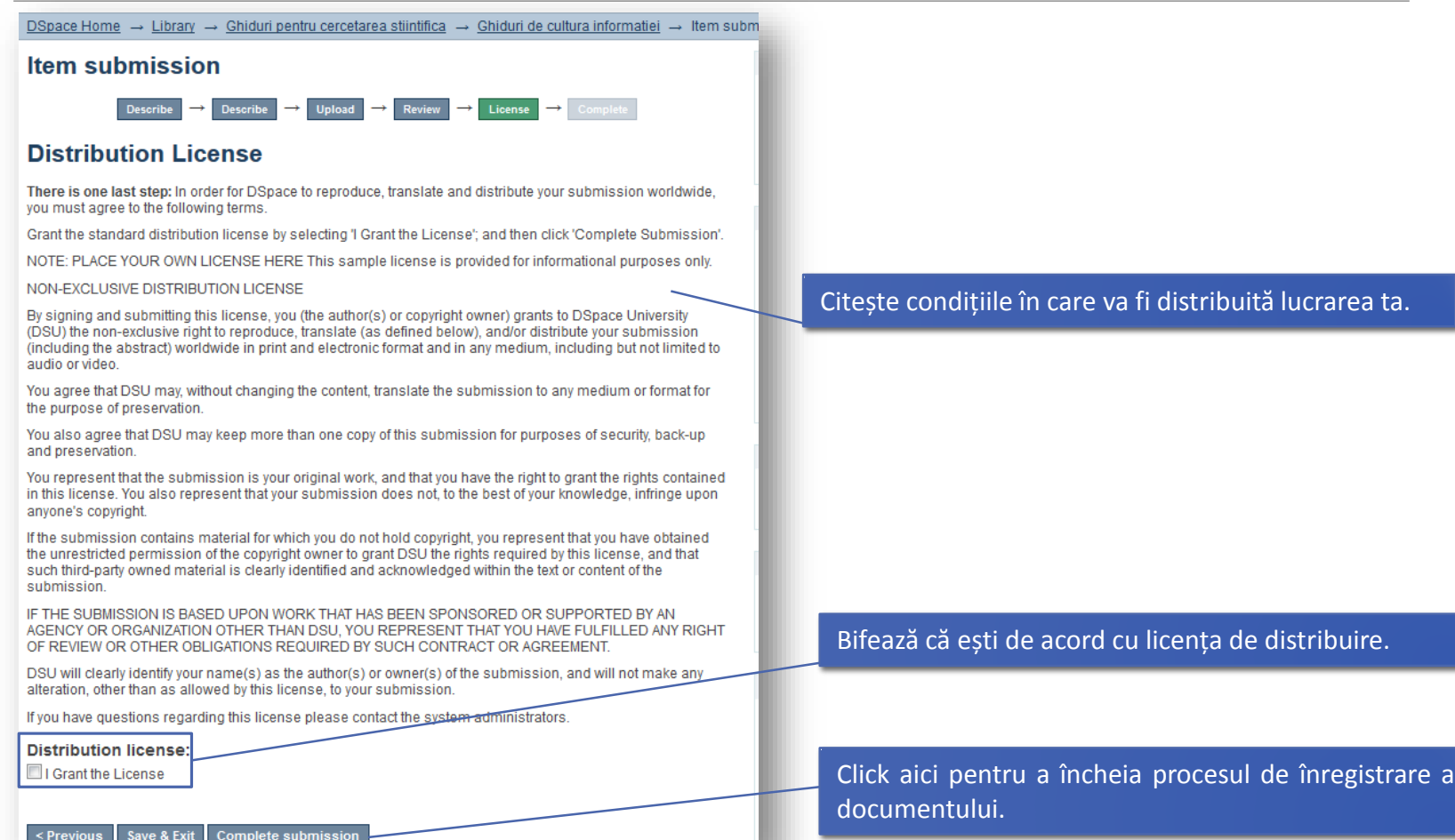

DSpace Home  $\rightarrow$  Submission

### **Submission complete**

Your submission will now go through the review process for this collection. You will receive e-mail notification as soon as your submission has joined the collection, or if there is a problem with your submission. You may also check on the status of your submission by visiting your submissions page.

Go to the Submissions page

Submit another item

Operațiunea de înregistrare s-a încheiat cu succes!

Din acest moment, documentul trece printr-un proces de verificare (validare).

#### DSpace Home

#### **Welcome to ARTHRA!**

ARTHRA Digital Repository is the institutional repository of "Dunarea de Jos" University of Galati and makes the university scientific output freely available.

ARTHRA ensures preservation and management of documents and provides access to: articles of the academic community published in the annals of the university, doctoral theses and abstracts submitted in the university, conference and workshop papers, educational materials (tutorials, library quides), references, papers of library staff. The information retrieval in ARTHRA returns the results of the full content of all documents. The digital documents submitted in ARTHRA are also indexed in Google Scholar. For the time being, ARTHRA is included in OpenDOAR and Duraspace

#### **Communities in DSpace**

Select a community to browse its collections.

- Doctoral School
- Faculty of Arts
- Faculty of Automatics, Computer Science, Electrical and Electronic Engineering
- Faculty of Economics and Business Administration
- Faculty of Engineering
- Faculty of Engineering and Agronomy Braila
- Faculty of Food Science and Engineering
- Faculty of History, Philosophy and Religion
- Faculty of Law, Social and Political Sciences
- Faculty of Letters
- Faculty of Medicine and Pharmacy
- Faculty of Naval Architecture
- Faculty of Physical Education and Sports
- Faculty of Science and Environment
- Library
- . Scientific papers Annals of "Dunarea de Jos" University of Galati

#### **Recently Added**

Ghid de utilizare a depozitului digital ARTHRA Ursachi, Lenuta (2015)

Documentul publicat în ARTHRA îl vei găsi în pagina principală, în secțiunea "Recently added"

### **VALIDAREA**

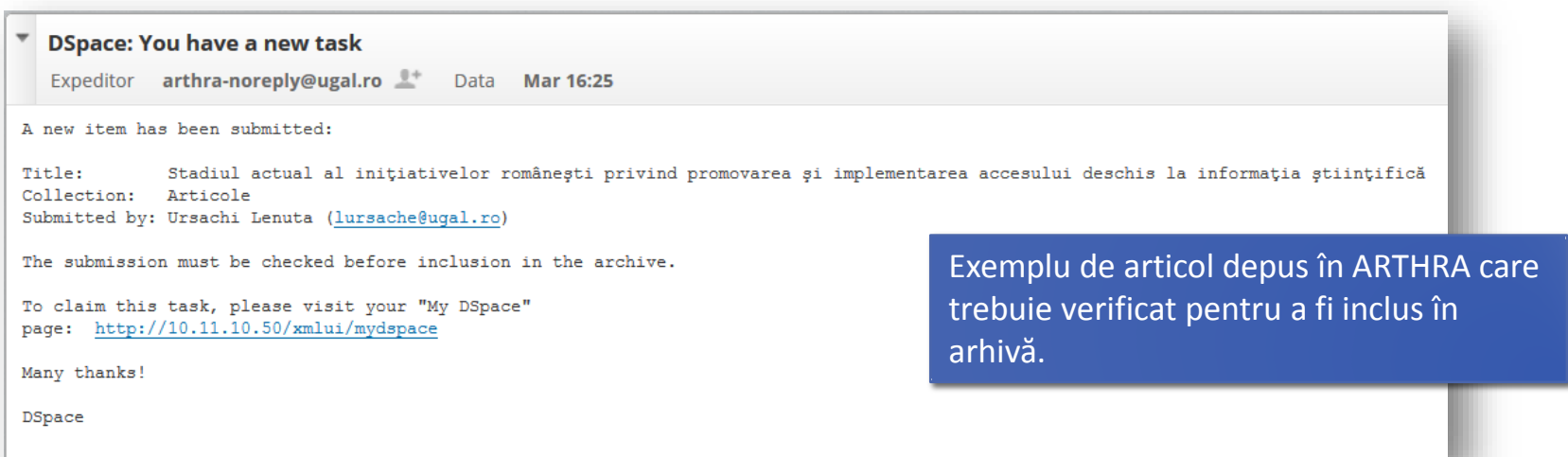

Odată cu crearea comunității/sub-comunității/colecției sunt desemnate persoane responsabile cu verificarea înregistrărilor depuse în cadrul respectivei colecții (acestea primesc semnalările prin e-mail).

# **VALIDAREA**

În funcție de condițiile de publicare (menționate în contract) sunt operate o serie de completări (legate de restricționarea accesului, perioada de embargo etc.)

Se stabilește tipul de acces la document.

Se editează drepturile de citire/modificare/ștergere pentru persoane sau grupuri de persoane.

Se verifică metadatele, licența și fișierele încărcate.

În final, se validează înregistrarea.

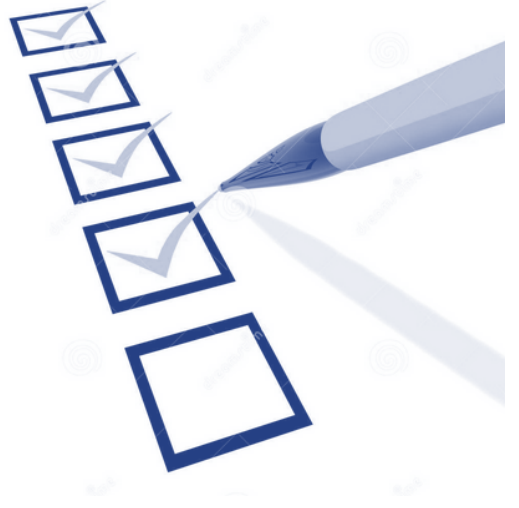

#### **DSpace Home**

#### **Welcome to ARTHRA!**

ARTHRA Digital Repository is the institutional repository of "Dunarea de Jos" University of Galati and makes the university scientific output freely available.

ARTHRA ensures preservation and management of documents and provides access to: articles of the academic community published in the annals of the university, doctoral theses and abstracts submitted in the university, conference and workshop papers, educational materials (tutorials, library guides), references, papers of library staff. The information retrieval in ARTHRA returns the results of the full content of all documents. The digital documents submitted in ARTHRA are also indexed in Google Scholar. For the time being, ARTHRA is included in OpenDOAR and Duraspace

#### **Communities in DSpace**

Select a community to browse its collections

- Doctoral School
- Faculty of Arts
- Faculty of Automatics, Computer Science, Electrical and Electronic Engineering
- Faculty of Economics and Business Administration
- Faculty of Engineering
- Faculty of Engineering and Agronomy Braila
- Faculty of Food Science and Engineering
- Faculty of History, Philosophy and Religion
- Faculty of Law, Social and Political Sciences
- Faculty of Letters
- Faculty of Medicine and Pharmacy
- Faculty of Naval Architecture
- Faculty of Physical Education and Sports
- Faculty of Science and Environment
- Library
- Scientific papers Annals of "Dunarea de Jos" University of Galati

#### **Recently Added**

#### Ghid de utilizare a depozitului digital ARTHRA

Ursachi, Lenuta (2015)

Cultura informatiei : componentă esentială a educatiei permanente

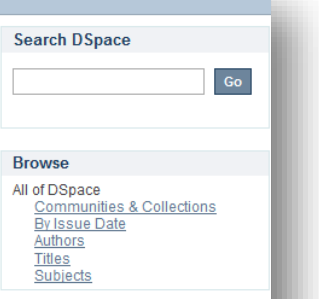

**My Account** Login Register

**Discover** Author Biblioteca, Compartimentul Referinte si cercetare bibliografica  $(948)$ Ursachi, Lenuta (326) Mazilescu, Vasile (13) Sarpe, Daniela (11) Scutelnicu, Elena (9) Bărbută-Misu, Nicoleta (6) Neculită, Mihaela (6) Voncila, Mioara (6) Ursachi, Lenuta (5) Bleoju, Gianita (4) .. View More Subject bibliografie (1148) bibliografie autor (508) cadre didactice (502) economie (85) inginerie mecanica (85) Facultatea de Mecanica (79) medicina (78) management (67) cultura informatiei (55) ingineria materialelor (53)

### Descoperă

topul autorilor, subiectelor sau datelor de publicare (cele mai multe înregistrări)

#### **DSpace Home**

#### **Welcome to ARTHRA!**

ARTHRA Digital Repository is the institutional repository of "Dunarea de Jos" University of Galati and makes the university scientific output freely available.

ARTHRA ensures preservation and management of documents and provides access to: articles of the academic community published in the annals of the university, doctoral theses and abstracts submitted in the university, conference and workshop papers, educational materials (tutorials, library guides), references, papers of library staff. The information retrieval in ARTHRA returns the results of the full content of all documents. The digital documents submitted in ARTHRA are also indexed in Google Scholar. For the time being, ARTHRA is included in OpenDOAR and Duraspace

#### **Communities in DSpace**

Select a community to browse its collections

- Doctoral School
- Faculty of Arts
- Faculty of Automatics, Computer Science, Electrical and Electronic Engineering
- Faculty of Economics and Business Administration
- Faculty of Engineering
- Faculty of Engineering and Agronomy Braila
- Faculty of Food Science and Engineering
- Faculty of History, Philosophy and Religion
- Faculty of Law, Social and Political Sciences
- Faculty of Letters
- Faculty of Medicine and Pharmacy
- Faculty of Naval Architecture
- Faculty of Physical Education and Sports
- Faculty of Science and Environment
- Library
- Scientific papers Annals of "Dunarea de Jos" University of Galati

#### **Recently Added**

#### Ghid de utilizare a depozitului digital ARTHRA

Ursachi, Lenuta (2015)

Cultura informatiei : componentă esentială a educatiei permanente

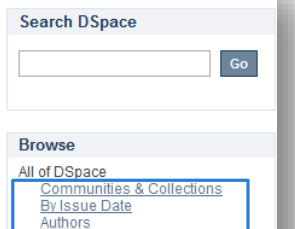

Biblioteca, Compartimentul

Ursachi, Lenuta (326) Mazilescu, Vasile (13)

Sarpe, Daniela (11)

Scutelnicu, Elena (9) Bărbută-Misu, Nicoleta (6)

Neculită, Mihaela (6)

Voncila, Mioara (6)

Ursachi, Lenuta (5) Bleoju, Gianita (4)

bibliografie (1148) bibliografie autor (508)

cadre didactice (502) economie (85) inginerie mecanica (85)

Facultatea de Mecanica (79)

ingineria materialelor (53)

. View More

medicina (78) management (67) cultura informatiei (55)

Subject

Referinte si cercetare bibliografica

**Titles** 

Subjects

**My Account** 

Login Register

**Discover** 

 $(948)$ 

Author

#### Răsfoiește

listele înregistrărilor organizate în cadrul:

- comunităților și colecțiilor;
- autorilor;
- titlurilor;
- subiectelor.

#### 18.05.2015 LENUȚA URSACHI. GHID DE UTILIZARE A DEPOZITULUI DIGITAL ARTHRA. SALAȚI, 2015. 33<br>GALAȚI, 2015. 33

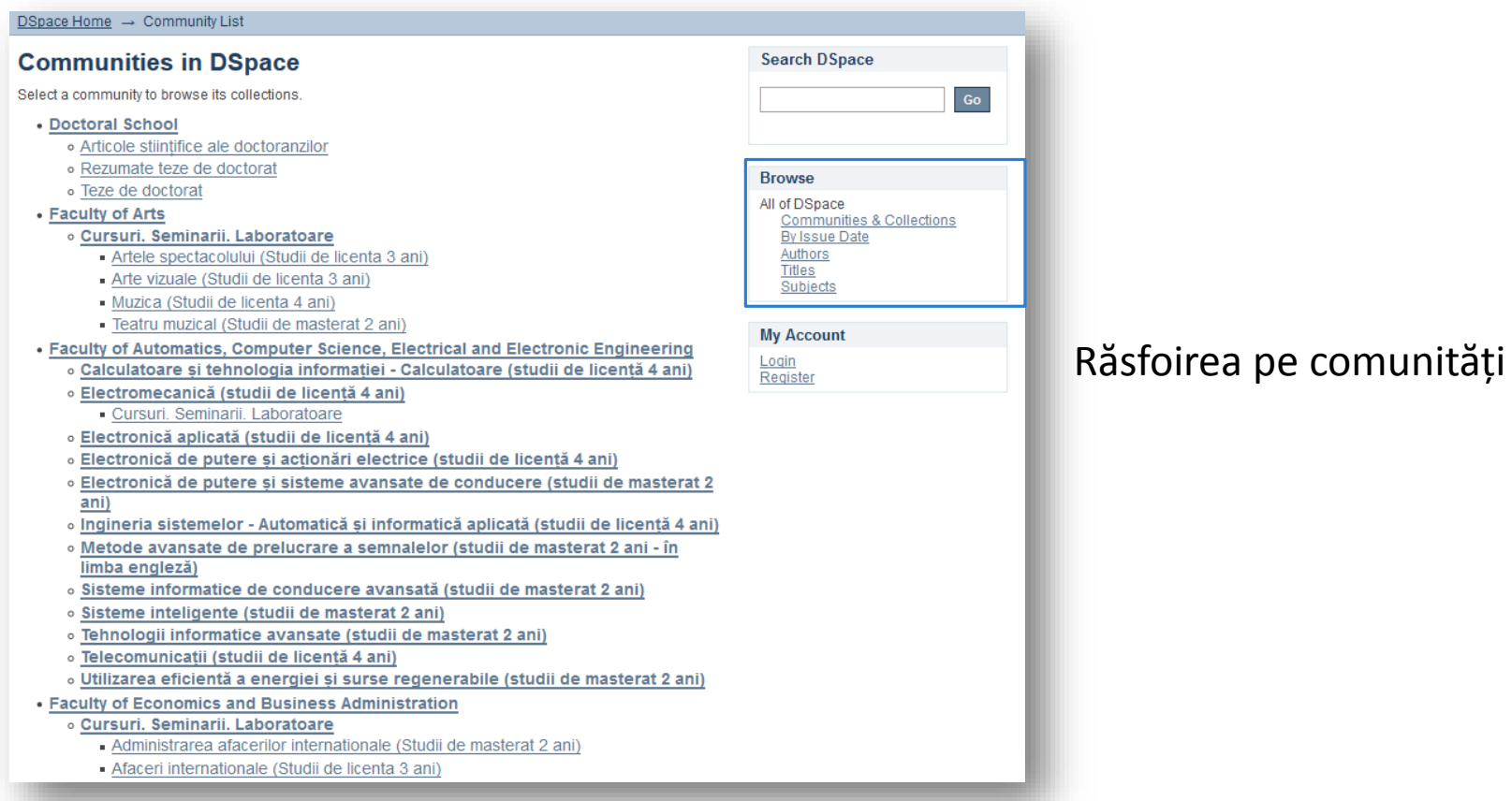

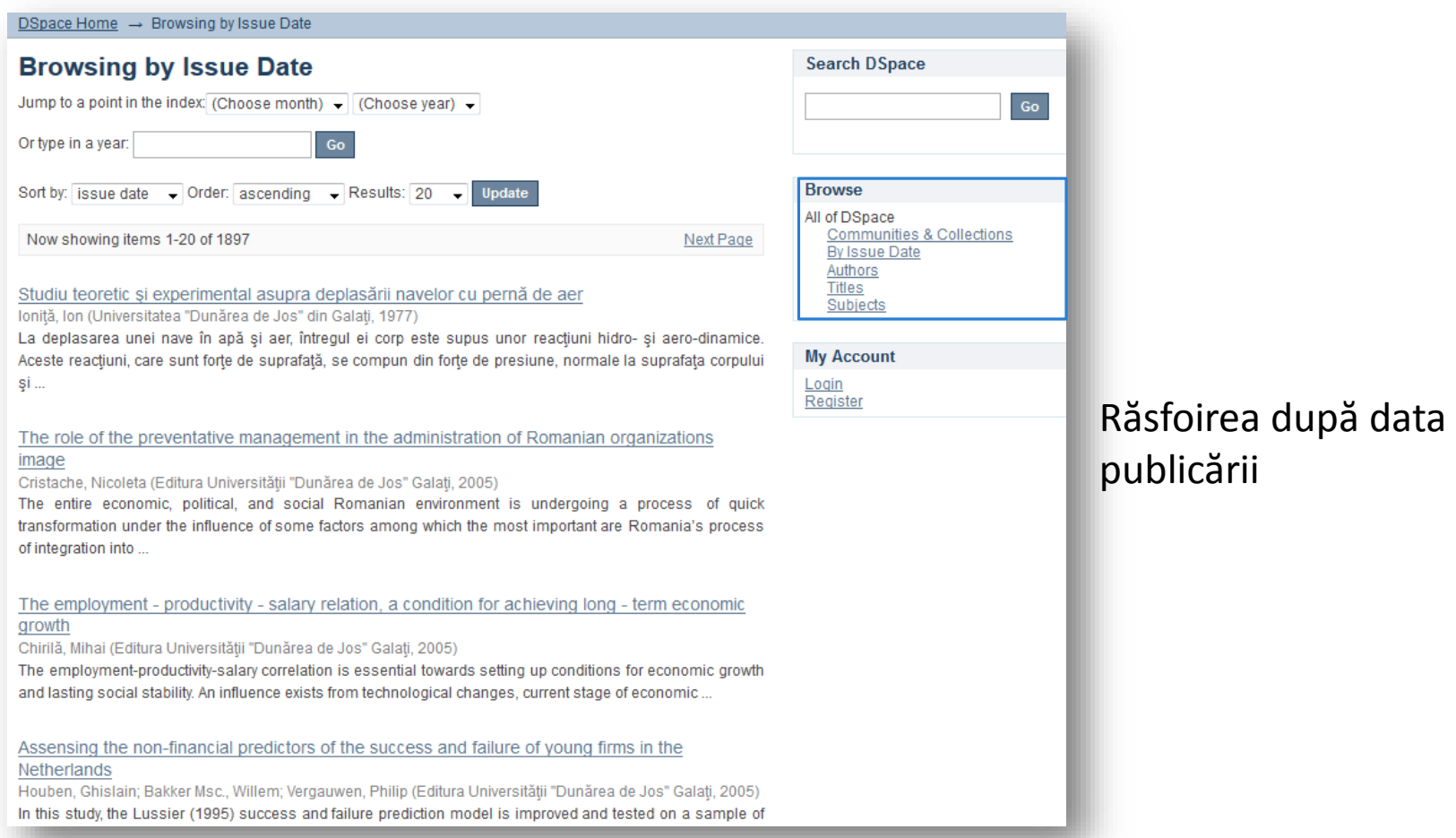

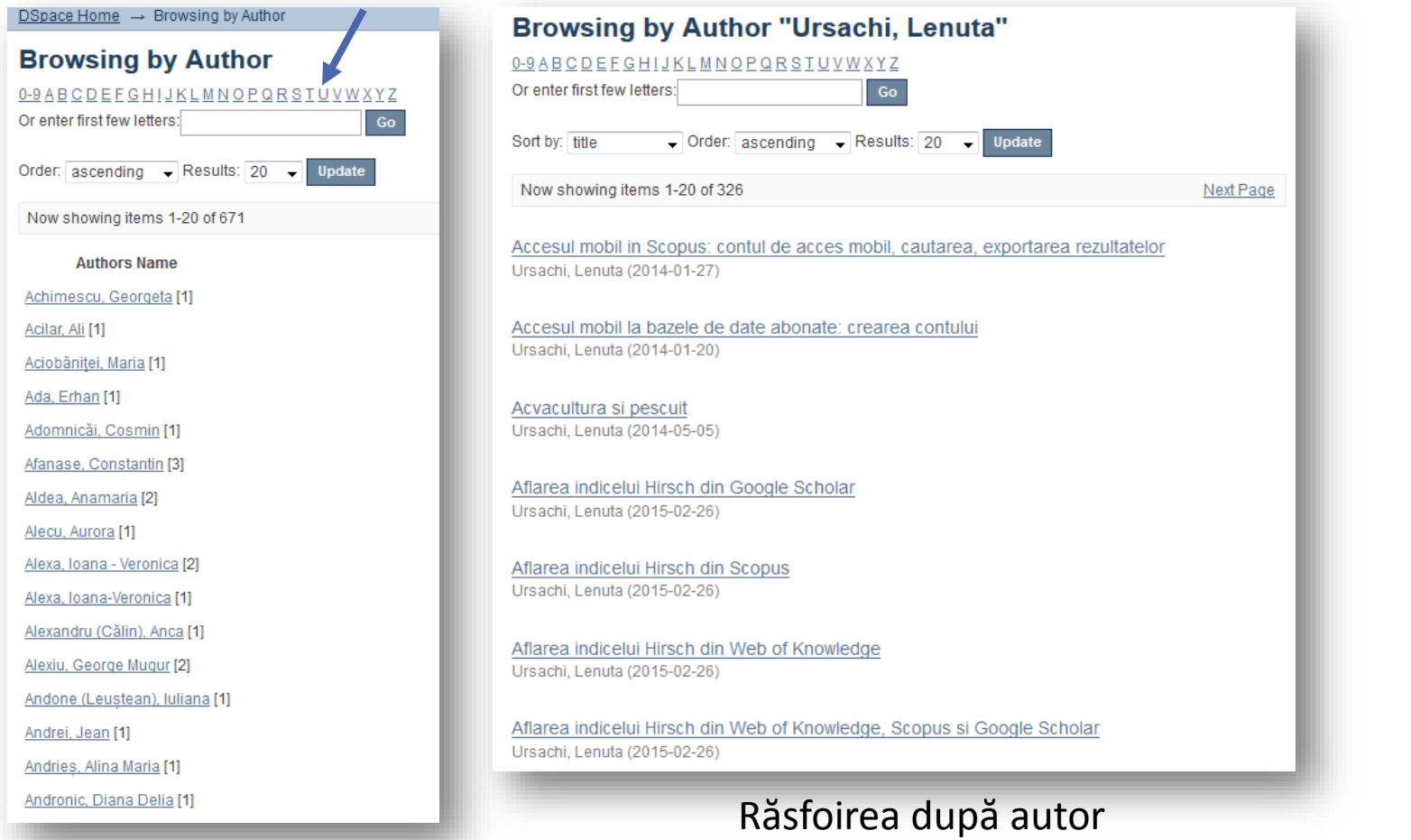

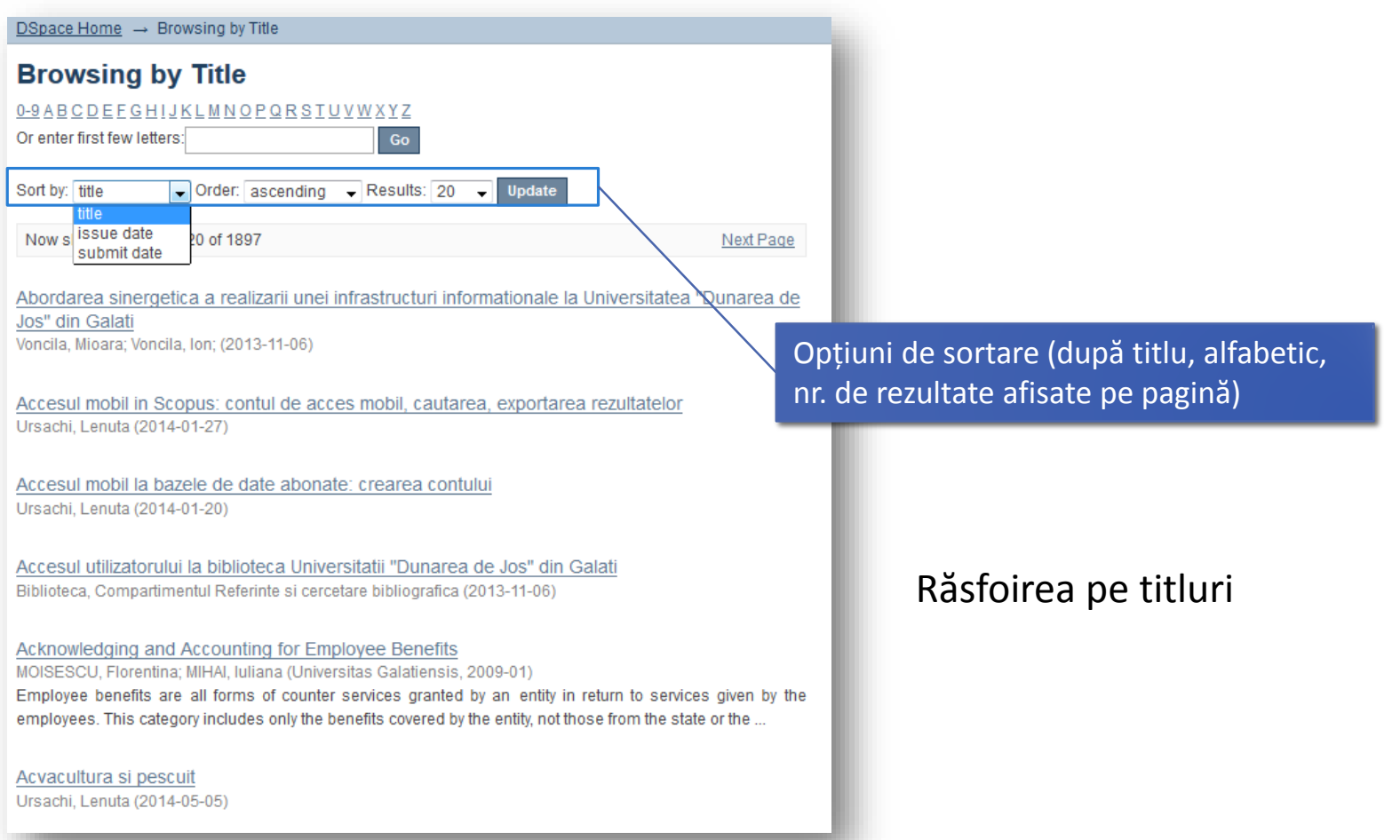

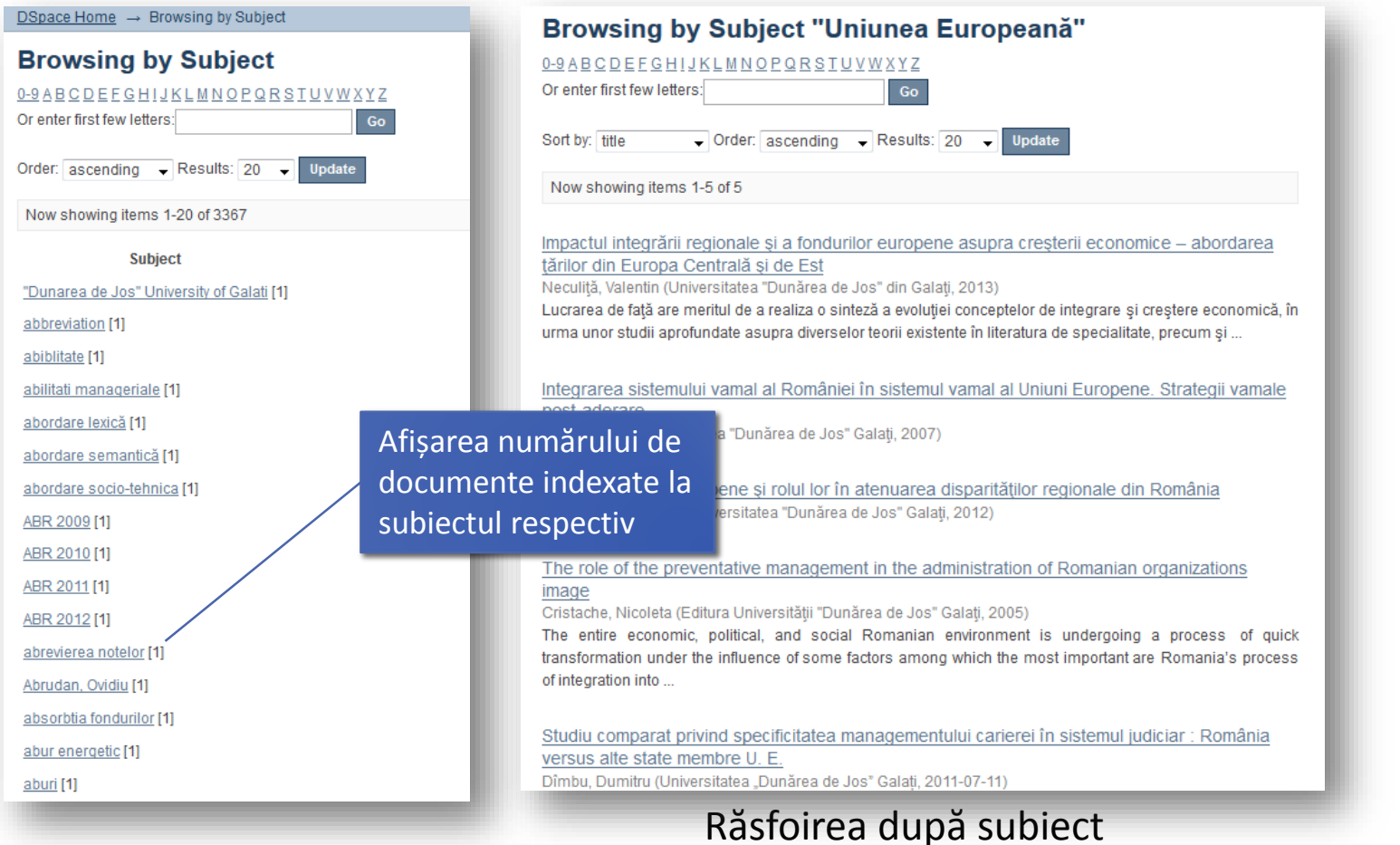

#### **DSpace Home Welcome to ARTHRA!** ARTHRA Digital Repository is the institutional repository of "Dunarea de Jos" University of Galati and makes the university scientific

**ARTHRA** ensures pres academic community p university, conference a papers of library staff. T

### Folosește caseta de căutare din partea de sus, din dreapta ecranului.

documents. The digital documents submitted in ARTHRA are also indexed in Google Scholar. For the time being, ARTHRA is included in OpenDOAR and Duraspace

#### **Communities in DSpace**

Select a community to browse its collections.

- Doctoral School
- Faculty of Arts
- Faculty of Automatics, Computer Science, Electrical and Electronic Engineering
- . Faculty of Economics and Business Administration
- Faculty of Engineering
- Faculty of Engineering and Agronomy Braila
- Faculty of Food Science and Engineering
- Faculty of History, Philosophy and Religion
- Faculty of Law, Social and Political Sciences
- Faculty of Letters
- Faculty of Medicine and Pharmacy
- Faculty of Naval Architecture
- Faculty of Physical Education and Sports
- Faculty of Science and Environment
- Library
- Scientific papers Annals of "Dunarea de Jos" University of Galati

#### **Search DSpace**

bibliografie AND "Mazilescu, Va Go

#### **Browse**

h the

All of DSpace Communities & Collections By Issue Date Authors Titles Subjects

#### **My Account**

Login Register

#### **Discover**

Author Biblioteca, Compartimentul Referinte si cercetare bibliografica  $(948)$ Ursachi, Lenuta (326) Mazilescu, Vasile (13) Sarpe, Daniela (11) Scutelnicu, Elena (9) Bărbută-Misu, Nicoleta (6) Neculită, Mihaela (6) Voncila, Mioara (6) Ursachi, Lenuta (5) Bleoju, Gianita (4) . View More Subject bibliografie (1148)

### Ce caută motorul de căutare al depozitului digital?

Cuvântul/cuvintele scrise în caseta de căutare vor fi căutate în câmpurile: titlu, autor, abstract, identificator.

În plus, căutarea se va face și în conținutul integral al documentelor incluse în depozitul digital.

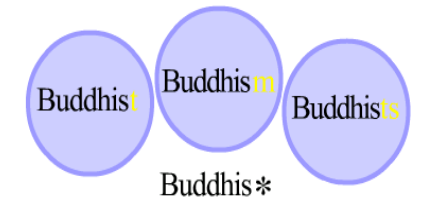

### Tehnici de căutare

### *Trunchierea*

Folosește asterisc după rădăcina cuvântului pentru a se face căutarea după toate cuvintele derivate (ex.: select\*: selection, selecting, selector, selects etc.

### *Fraza (grup de cuvinte)*

Folosește ghilimelele în acest caz (ex.: "time management"),

### *Operatorii booleni*

Leagă termenii căutării cu operatorii AND, OR, NOT (cu majuscule!) pentru a obține rezultate cât mai precise.

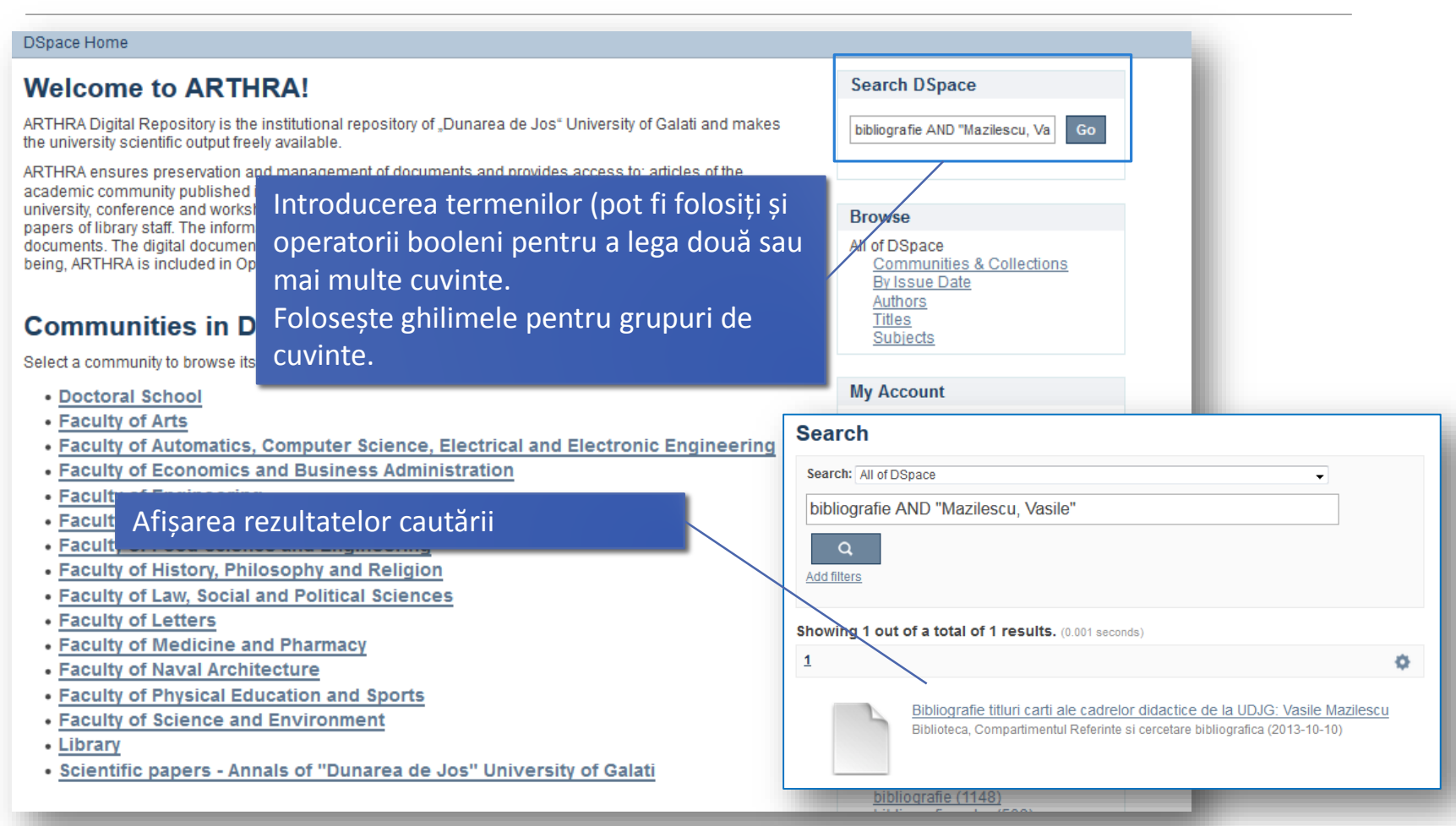

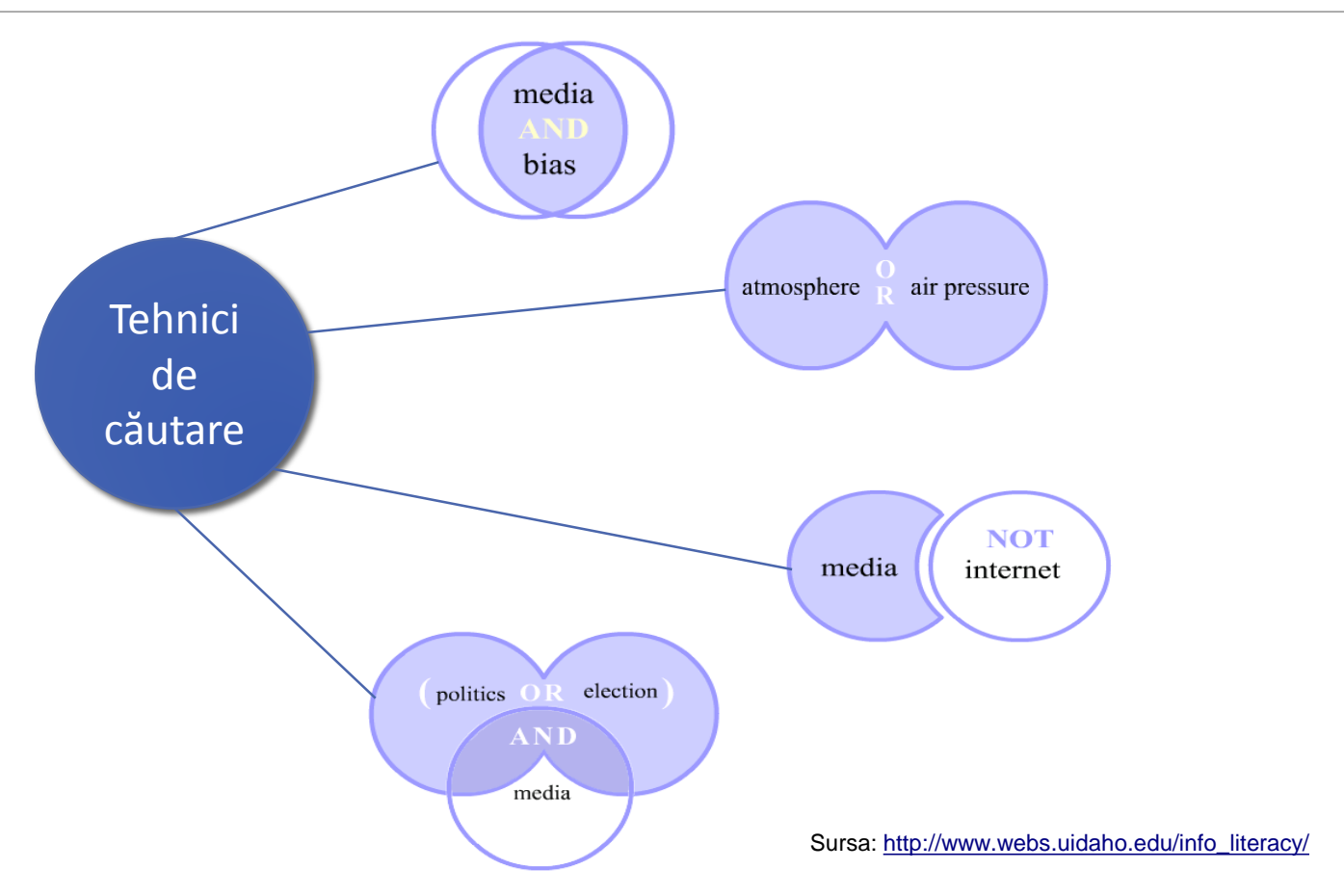

# **STATISTICA**

#### Statistica utilizării documentelor depuse în depozitul digital este vizibilă din contul personal **Browse**

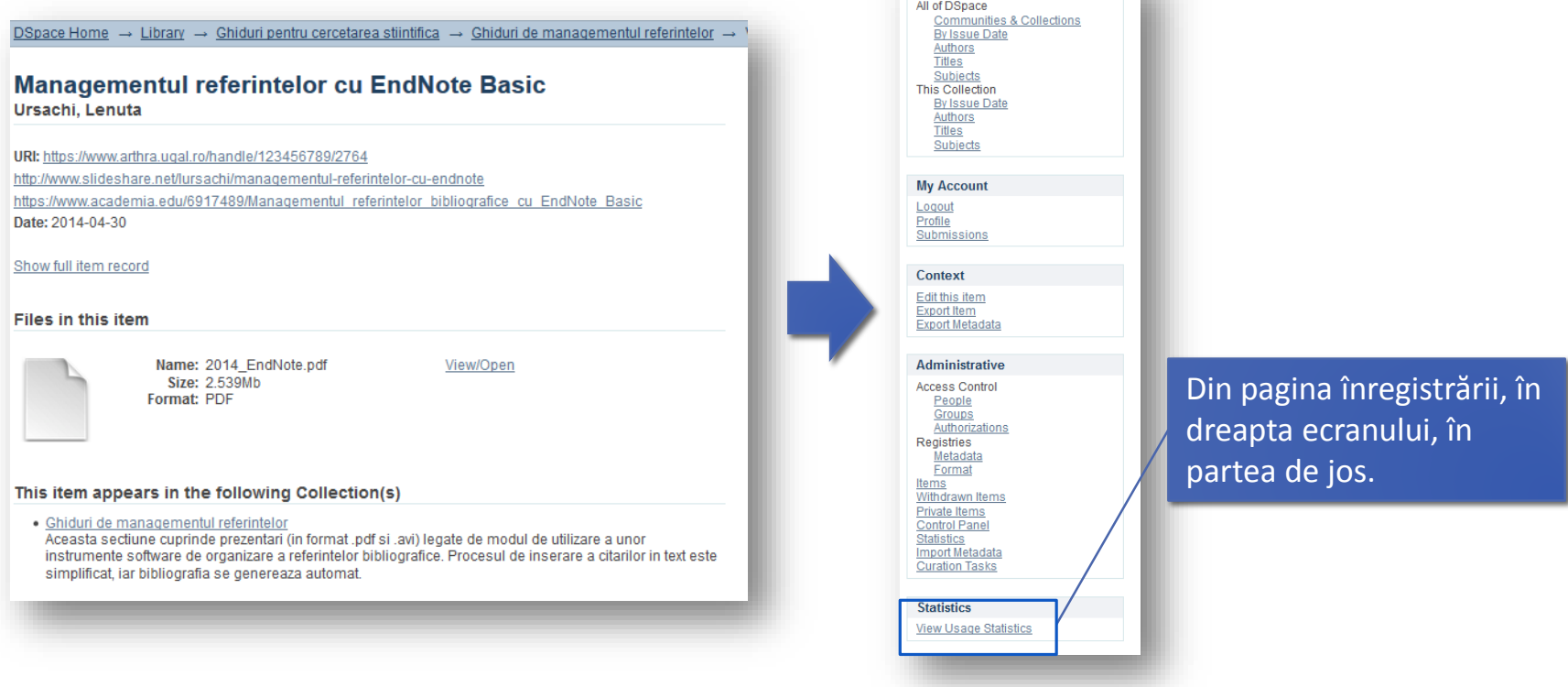

# **STATISTICA**

### Statistica pe document

DSpace Home → Library → Ghiduri pentru cercetarea stiintifica → Ghiduri de managementul referintelor →

#### **Managementul referintelor cu EndNote Basic** Ursachi, Lenuta

URI: https://www.arthra.ugal.ro/handle/123456789/2764 http://www.slideshare.net/lursachi/managementul-referintelor-cu-endnote https://www.academia.edu/6917489/Managementul referintelor bibliografice cu EndNote Basic Date: 2014-04-30

#### Show full item record

#### Files in this item

View/Open

#### This item appears in the following Collection(s)

Size: 2.539Mb Format: PDF

Name: 2014\_EndNote.pdf

· Ghiduri de managementul referintelor Aceasta sectiune cuprinde prezentari (in format .pdf si .avi) legate de modul de utilizare a unor instrumente software de organizare a referintelor bibliografice. Procesul de inserare a citarilor in text este simplificat, iar bibliografia se genereaza automat.

#### **Statistics**

#### **Total Visits**

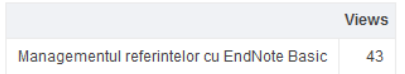

#### **Total Visits Per Month**

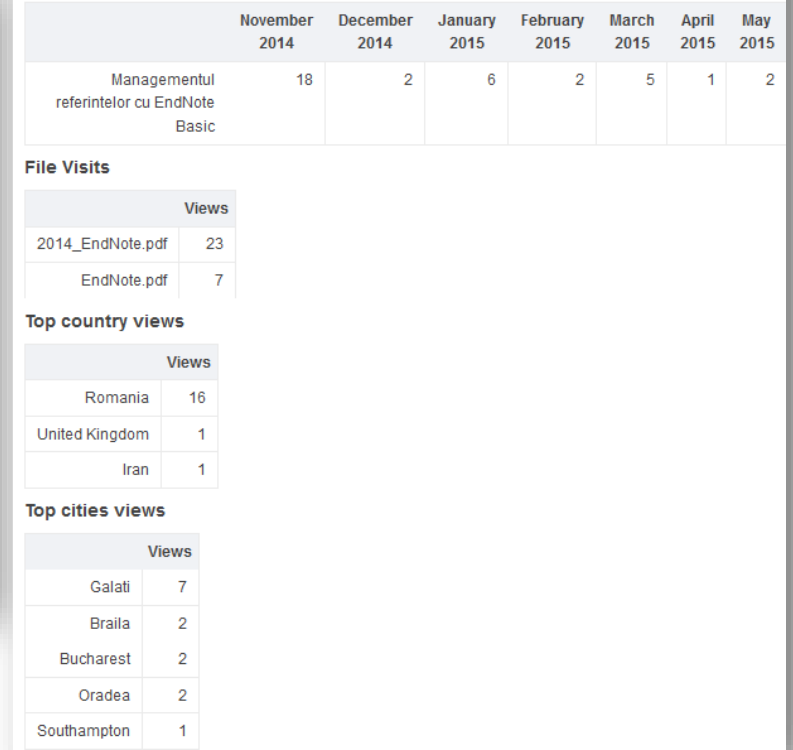

# **STATISTICA**

### Statistica pe colecție

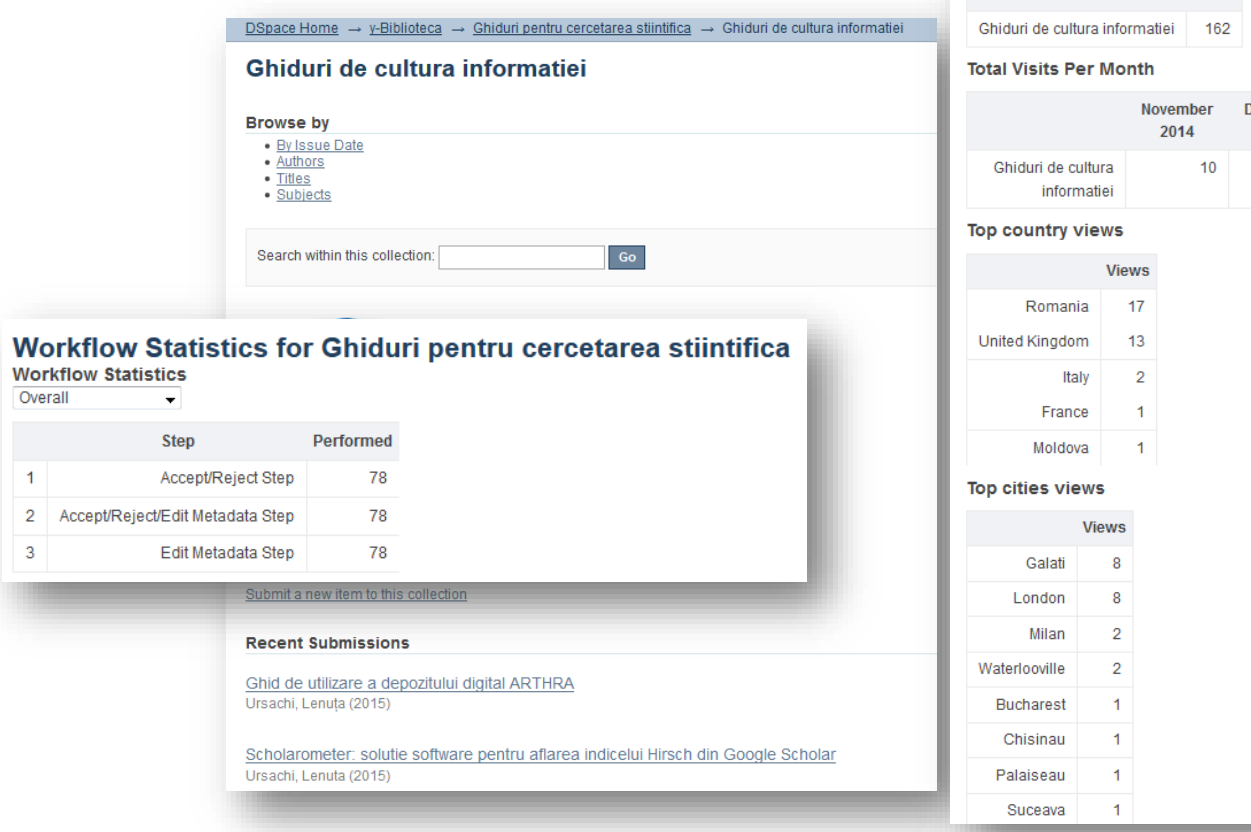

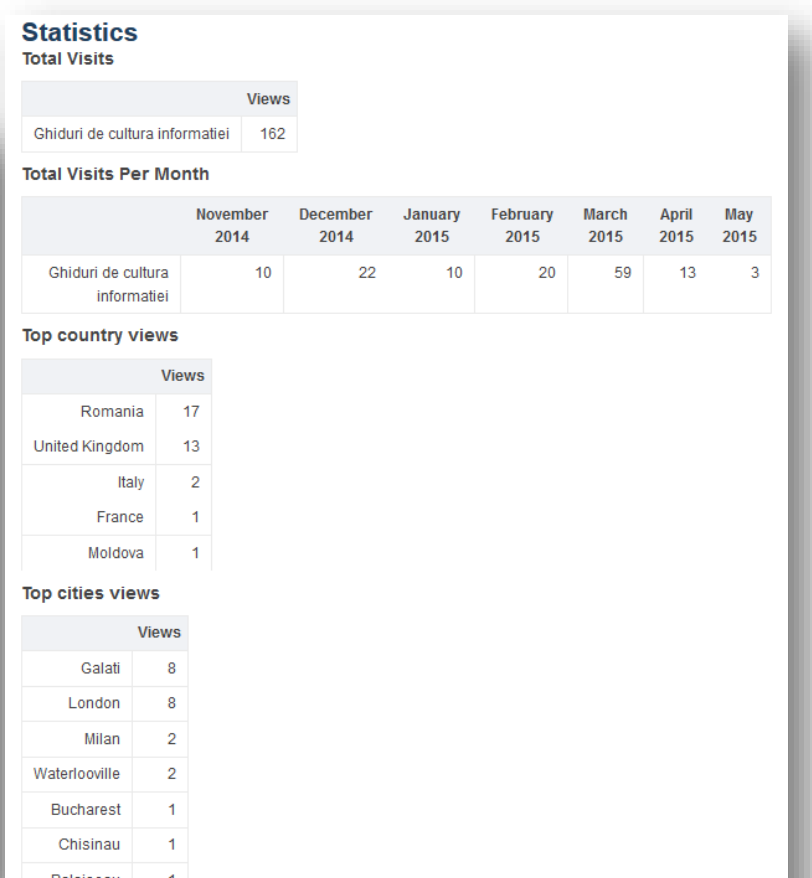

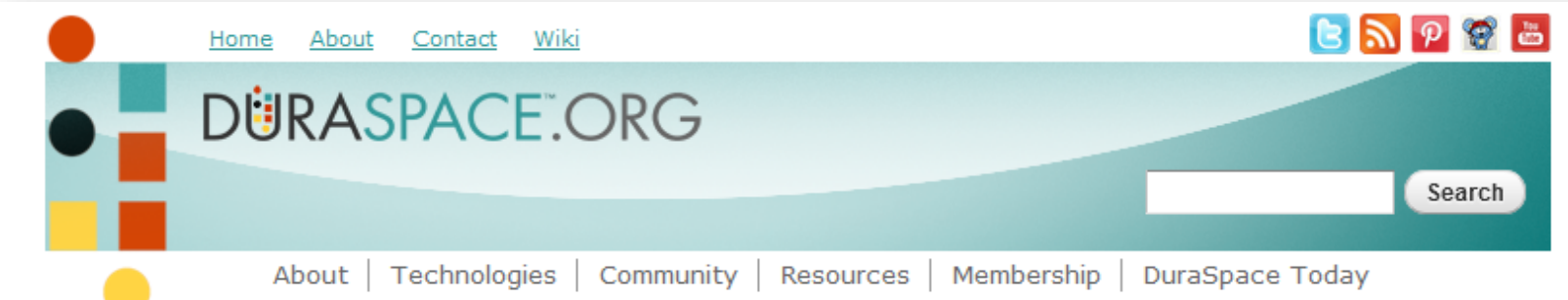

### **Repository Information**

#### "Dunarea de Jos" University of Galati

Country: Romania Type of Institution: academic Repository launch date: March 2015 Repository access: Public **DSpace Version: Unknown** ID: 3596

#### **BROWSE REPOSITORIES**

 $\bullet$  DSpace

- $\bullet$  Fedora
- · DuraCloud (coming soon)
- All Repositories

**Reset filters** 

### **Arthra în Duraspace**

<http://www.duraspace.org/registry/repository/3596>

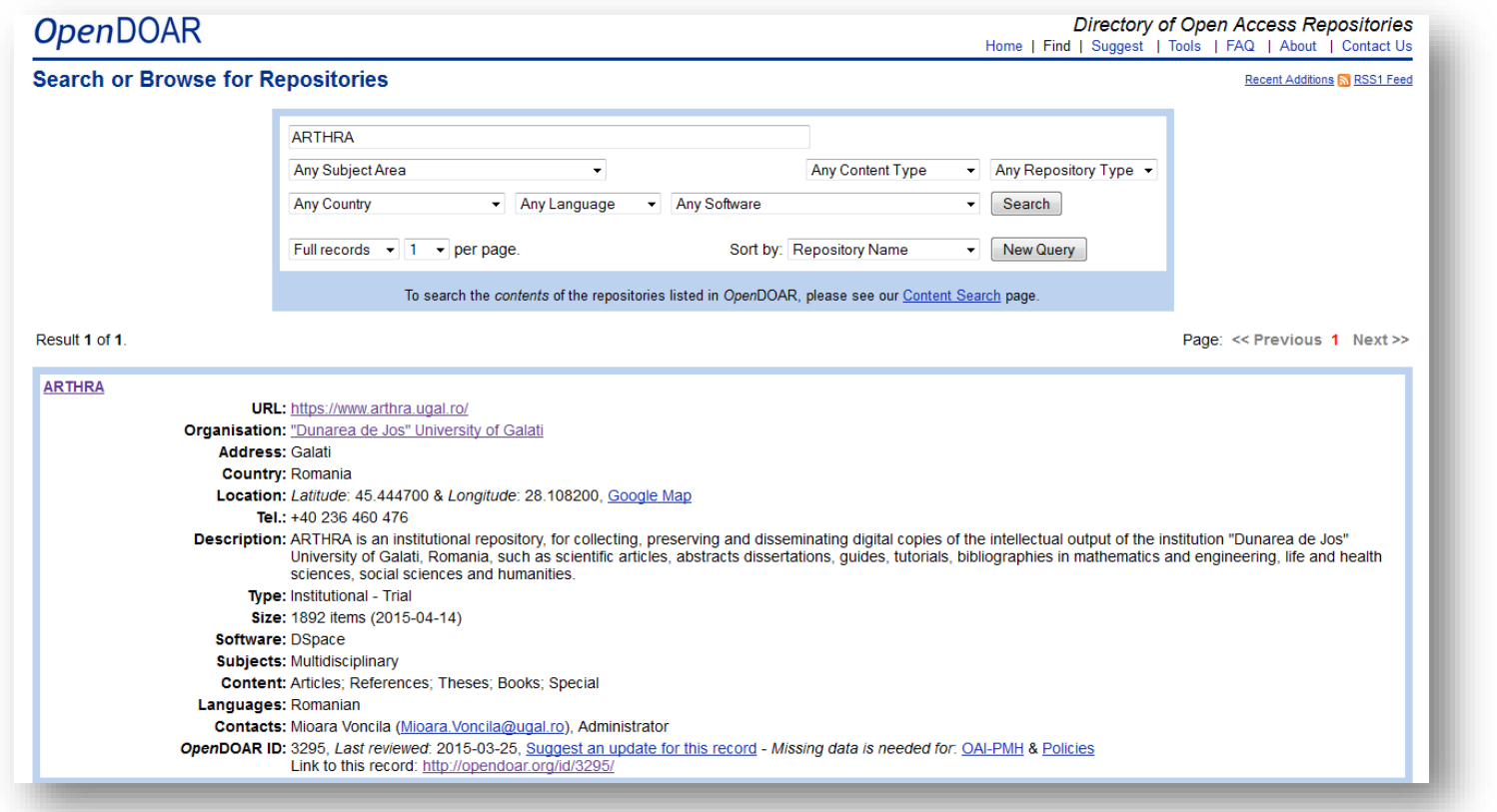

### **Arthra în OpenDOAR**

<http://www.opendoar.org/find.php?format=full&rID=3295&search=ARTHRA&title=SUPPRESS>

#### **Registry of Open Access Repositories**

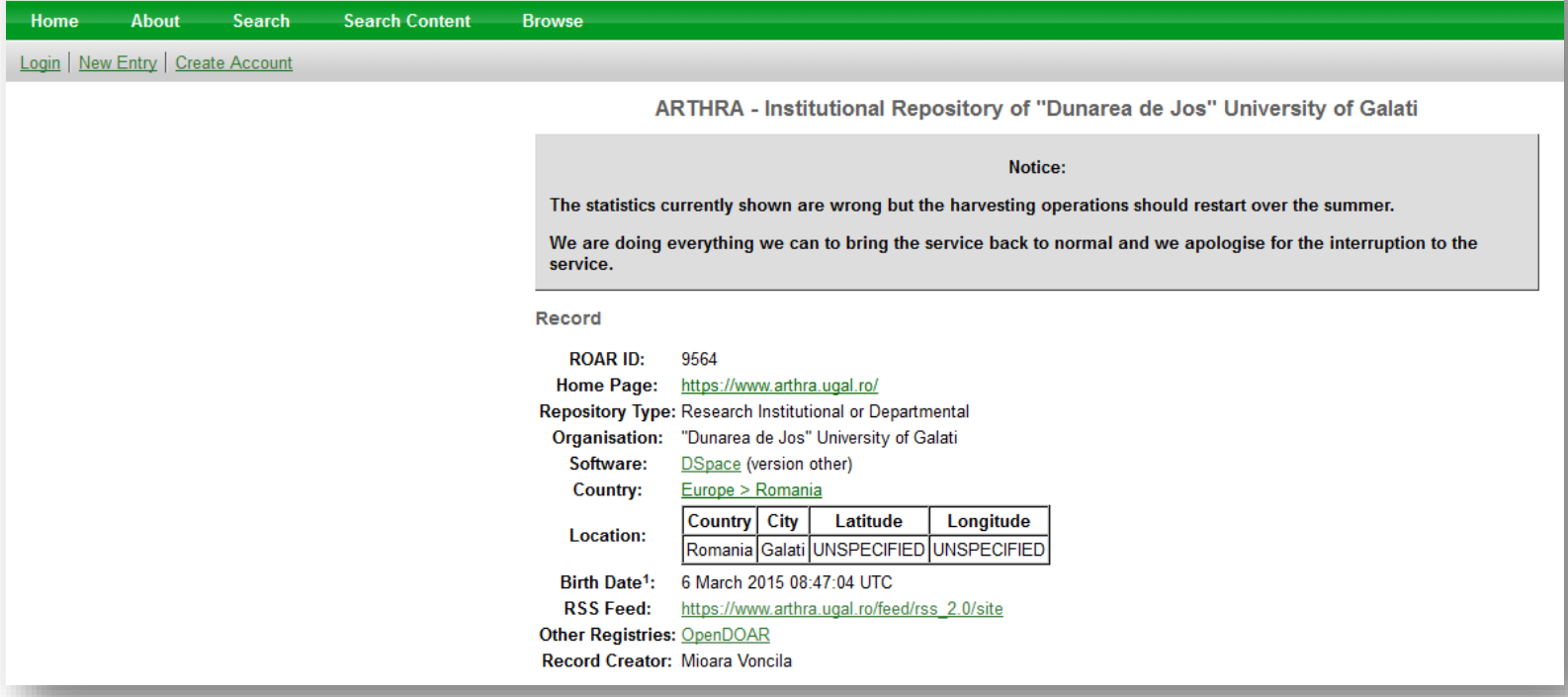

### **Arthra în ROAR**

<http://roar.eprints.org/9564/>

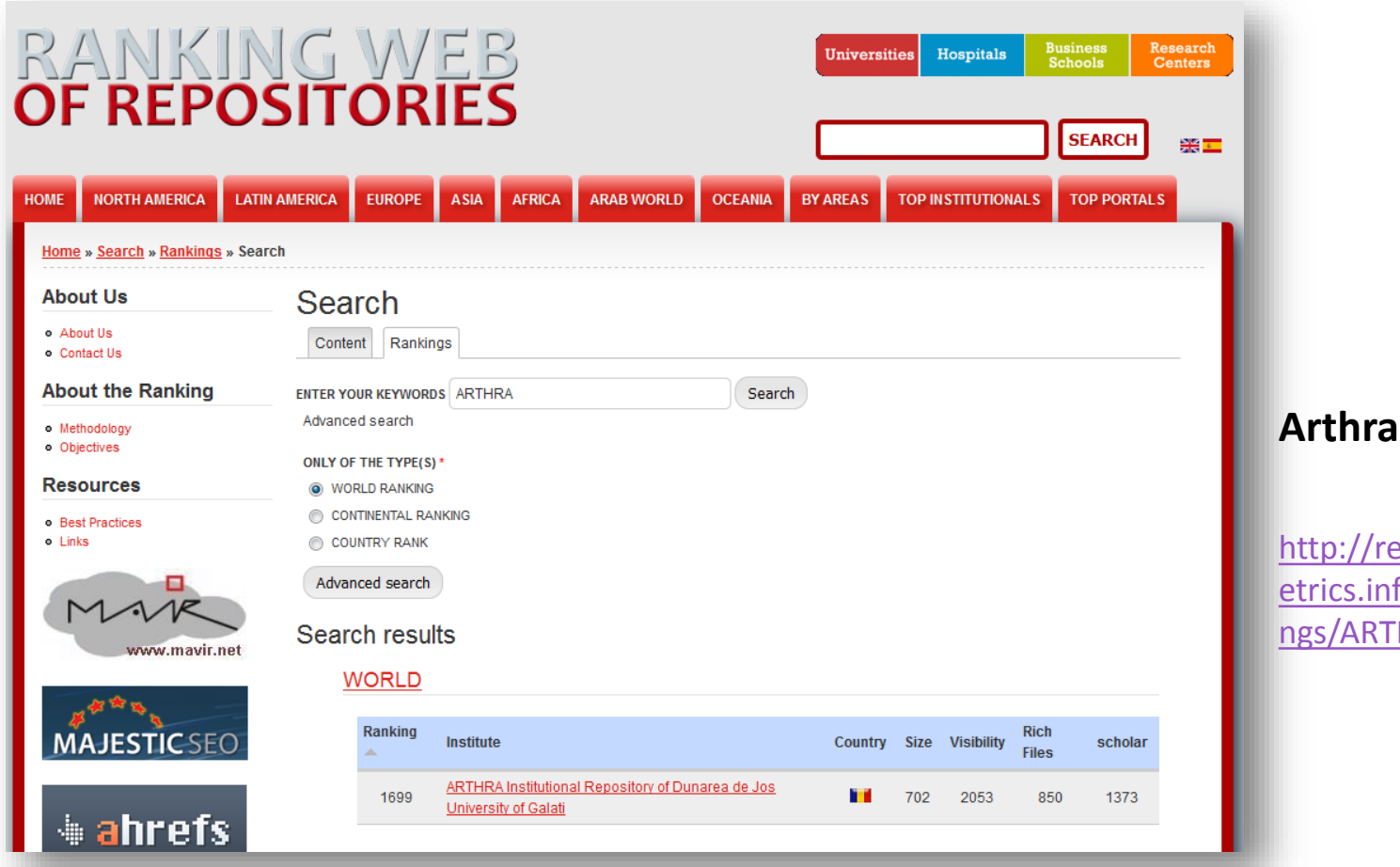

**Arthra în RWR**

epositories.webom fo/en/search/Ranki **HRA** 

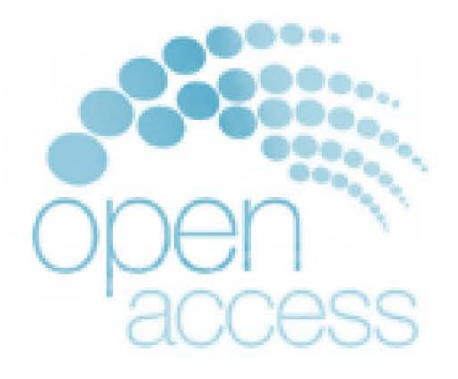

"The European Commission's vision is that information already paid for by the public purse should not be paid for again each time it is accessed or used, and that it should benefit European companies and citizens to the full."

Publications and Research Data in Horizon

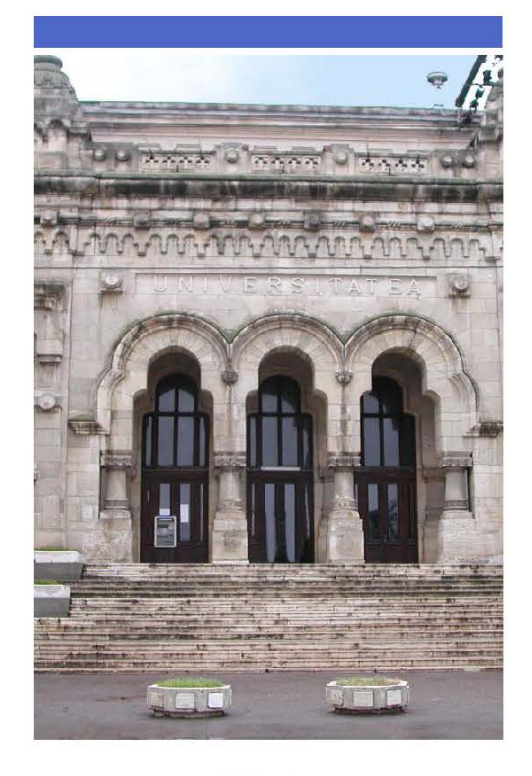

**Biblioteca** Universității "Dunărea de Jos" din Galati

> Str. Domnească nr. 47 800008 Galați, România

> > +40 336 130 134

refbib@ugal.ro

www.arthra.ugal.ro

**Biblioteca** Compartimentul Referințe și cercetare bibliografică

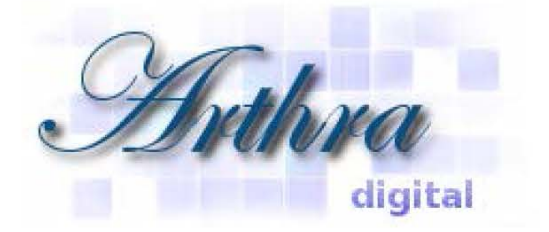

# Depozitul digital<br>**ARTHRA**

al Universității "Dunărea de Jos" din Galați

2015

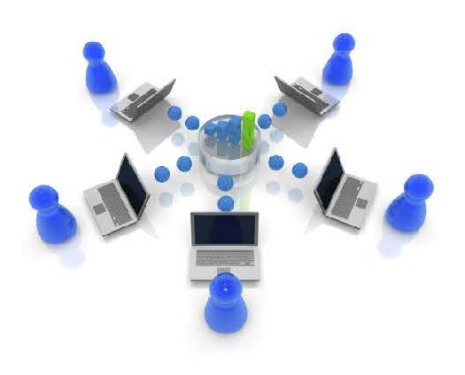

### Comunități

Biblioteca - documente incluse: liste bibliografice transmise în cadrul acțiunilor de acreditare din universitate; ghiduri utile pentru cercetarea științifică; instrumente de marketing; prezentări ale personalului.

Facultățile din universitate - documente incluse: cursuri, articole, lucrări de licență, disertații sau rapoarte de cercetare.

Scoala doctorală a universității documente incluse: teze de doctorat sustinute în cadrul UDJG; rezumate ale tezelor de doctorat.

Analele științifice ale universității documente incluse: articole științifice publicate în fasciculele revistei universității.

Depozitul digital vă pune la dispoziție **bibliografii** organizate pe pe domeniile de cercetare din universitate.

Acestea se referă la publicațiile înregistrate în catalogul electronic al bibliotecii (cărți, reviste, documente electronice) și la resursele electronice.

În plus, au fost elaborate și bibliografii pe autori, cadre didactice ale UDJG.

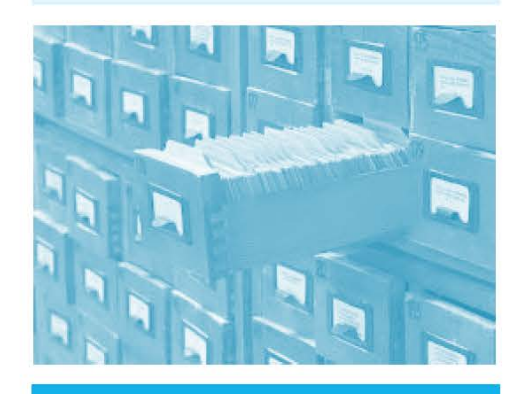

#### Ghiduri de cultura informației

Căutarea tradițională/electronică a publicațiilor Localizarea traditională/electronică a publicatiilor Citarea surselor de informare Realizarea unei bibliografii Bibliometria Analiza citărilor Profilul ORCID Crearea profilului în Google academic etc.

#### Ghiduri de managementul referințelor

Managementul referințelor cu Zotero Managementul referințelor cu Mendeley Managementul referințelor cu Endnote basic

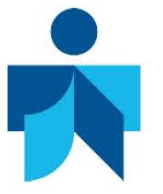

Ghiduri de utilizare a bazelor de date online

Căutarea informatiilor în Web of Science Căutarea informațiilor în Journal Citation Reports Căutarea informațiilor în ScienceDirect Accesul mobil la bazele de date online Aflarea indicelui Hirsch etc.

#### Ghiduri pe domenii de cercetare

Surse de informare online disponibile pe pagina web a bibliotecii (organizare pe domenii de cercetare din universitate)

### **BIBLIOGRAFIE**

- 1. DURASPACE.ORG, http://www.duraspace.org/registry?f[0[\]=field\\_country](http://www.duraspace.org/registry?f%5B0%5D=field_country%3Aromania)%3Aromania
- 2. Information literacy, http://www.webs.uidaho.[edu/info\\_literacy/](http://www.webs.uidaho.edu/info_literacy/)
- 3. IUScholarWorks Readership & Use Metrics, http://scholarworks.iu.[edu/research/metrics](http://scholarworks.iu.edu/research/metrics.php).php
- 4. IUScholarWorks Repository FAQ for Submitters, http://scholarworks.iu.[edu/research/faqs](http://scholarworks.iu.edu/research/faqs.php).php
- 5. IUScholarWorks Using the Repository, http://scholarworks.iu.[edu/research/repository](http://scholarworks.iu.edu/research/repository-help.php)-help.php
- 6. OpenDOAR, http://www.opendoar.org/countrylist.[php?cContinent=Europe#Romania](http://www.opendoar.org/countrylist.php?cContinent=Europe%23Romania)
- 7. ORBi : Content, http://orbi.ulg.ac.[be/project?id=](http://orbi.ulg.ac.be/project?id=103)103
- 8. Policies About DSpace@MIT LibGuides at MIT Libraries, http:[//libguides](http://libguides.mit.edu/c.php?g=176372&p=1158986).mit.edu/c.php?g=176372&p=1158986
- 9. Ranking Web of Repositories, http://repositories.webometrics.[info/en/Europe/Romania](http://repositories.webometrics.info/en/Europe/Romania)
- 10. Registry of the Open Access Repositories, http://roar.eprints.[org/view/geoname/geoname=](http://roar.eprints.org/view/geoname/geoname=5F2=5FRO.html)5F2=5FRO.html
- 11. ResearchWorks Archive FAQ, https://digital[.lib.washington.](https://digital.lib.washington.edu/faq.html)edu/faq.html
- 12. Sistem integrat pentru indexarea şi partajarea on-line a documentelor tehnice digitizate: ghid de proiectare, realizare şi utilizare. Galați : Galati University Press, 2011.

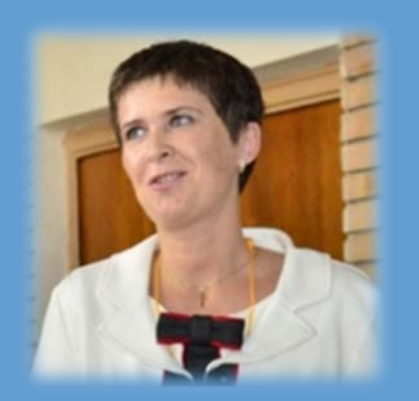

### **Lenuţa URSACHI**

Biblioteca Universității "Dunărea de Jos" din Galați *Compartimentul Referinţe şi cercetare bibliografică* Str. Domnească nr. 47, 800008 Galaţi Tel: +40 336 130 134 Fax: +40 236 461 353 E-mail: lenuta.ursachi@ugal.ro

http://ugal.academia.edu/LenutaUrsachi http://www.slideshare.net/lursachi/ https://www.arthra.ugal.ro/handle/123456789/2514 http://www.facebook.com/lursachi